**UNIVERSIDAD CENTRAL "MARTA ABREU" DE LAS VILLAS** FACULTAD MATEMÁTICA, FÍSICA Y COMPUTACIÓN INGENIERÍA INFORMÁTICA

# **Trabajo de Diploma**

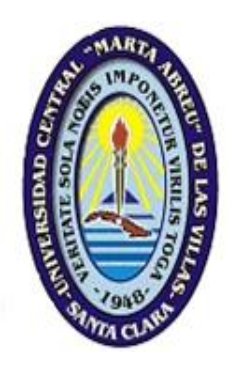

## **Título**:

## **"Web para la autoevaluación adaptativa de las habilidades lingüísticas receptivas adquiridas en la lengua inglesa"**

**Autor**: Dony Torna Hernández

**Tutores**: MSc. Humberto Miñozo Dr. Daniel Gálvez Lio

**Curso:** 2011-2012

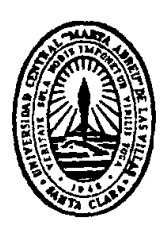

Hago constar que el presente trabajo de diploma fue realizado en la Universidad Central "Marta Abreu" de Las Villas como parte de la culminación de estudios de la especialidad de Ciencia de la Computación, autorizando a que el mismo sea utilizado por la Institución, para los fines que estime conveniente, tanto de forma parcial como total y que además no podrá ser presentado en eventos, ni publicados sin autorización de la Universidad.

Firma del Autor

Los abajo firmantes certificamos que el presente trabajo ha sido realizado según acuerdo de la dirección de nuestro centro y el mismo cumple con los requisitos que debe tener un trabajo de esta envergadura referido a la temática señalada.

Firma del Autor Firma del Jefe de Departamento donde se defiende el trabajo

> Firma del Responsable de Información Científico-Técnica

## **Pensamiento**

Nunca consideres el estudio como una obligación, sino como una oportunidad para penetrar en el bello y maravilloso mundo del saber.

Albert Einstein.

## **Dedicatoria**

A mi familia, a mis padres, a mi esposa y especialmente a mi pequeña por todo el tiempo que nos separó el estudio.

## **Agradecimientos**

A todos los profesores de la carrera, que de una manera u otra dejaron alguna enseñanza en mí.

A Abelito, Yailén, Gálvez, Lianny, Juliet que estuvieron siempre disponibles tanto en el marco académico como fuera de este.

A Mateo y Zenaida por hacerme recapacitar y confiar en mí.

A todos mis compañeros de grupo que nunca olvidare.

A mis amigos el Abne, el Were, el Charlie, Adrián, Raidel, Elizabeth, Lester O'Farril (el arrebata´o), a todos mis gracias por estar siempre en las buenas y en las malas.

A todos los que pusieron su granito de arena en esta tesis de una u otra forma.

A mi familia por su preocupación.

A mis padres por su apoyo y por estar siempre presentes.

A mi esposa por tantos ratos de soledad y dificultades en mi ausencia para que pudiese terminar los estudios.

Especialmente para Naye, mi razón de ser, esto es para ti mi chiqui.

Muchas gracias.

## **Resumen**

En el grupo CAELTIC del proyecto VLIR que radica en la facultad de Humanidades, surge la necesidad de automatizar el proceso de evaluación del nivel del idioma inglés por lo que se quiere desarrollar un entorno Web evaluativo del nivel de idioma Inglés. Para la solución del problema en cuestión se decidió usar la plataforma Joomla ya que brinda facilidades para la elaboración del sitio así como una interfaz gráfica interactiva de buen gusto para los usuarios y de fácil acceso para el trabajo de los administradores del sitio, de la plataforma Joomla se usarán diferentes módulos predeterminados y otros que serán programados para suplir las necesidades que surjan durante el desarrollo del entorno web, donde hay que implementar técnicas de lenguaje adaptativo computarizado.

## **Abstract**

CAELTIC, an institution sponsored by the VLIR project is aimed at developing capacity building for English language learning, the need to automate the process of assessing the level of English competence brought about the design of a Web environment for adaptive assessment based on CEFR level for English. To solve the problem at hand we decided to use the Joomla platform as it provides facilities for the preparation of the site and an interactive graphical interface for users, friendly easy to access to the work of site managers. Joomla Platform default modules were used and others are also scheduled to meet the needs that arise during the development of the web environment, where endusers have to implement computerized adaptive language assessment techniques.

## Contenido

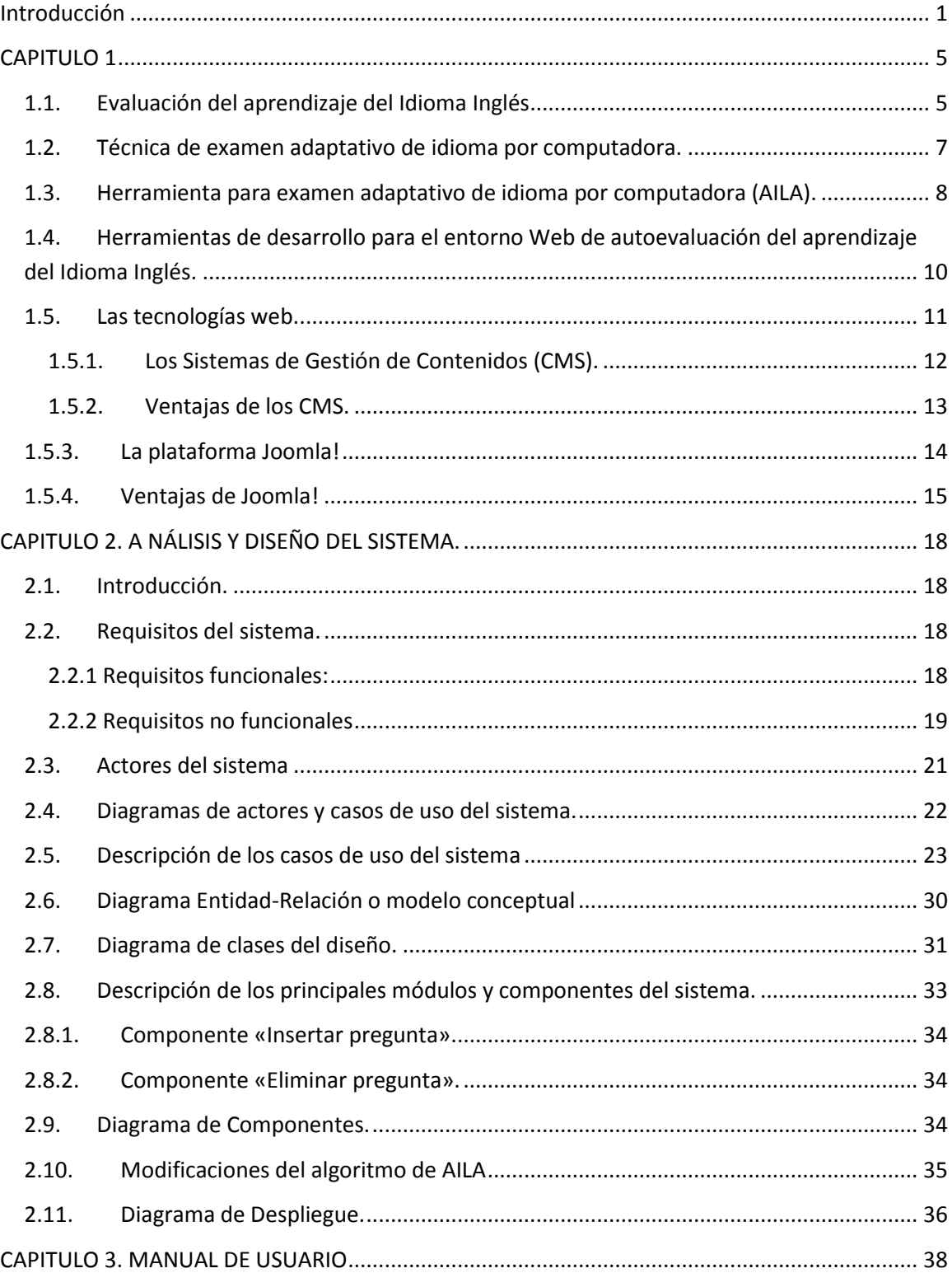

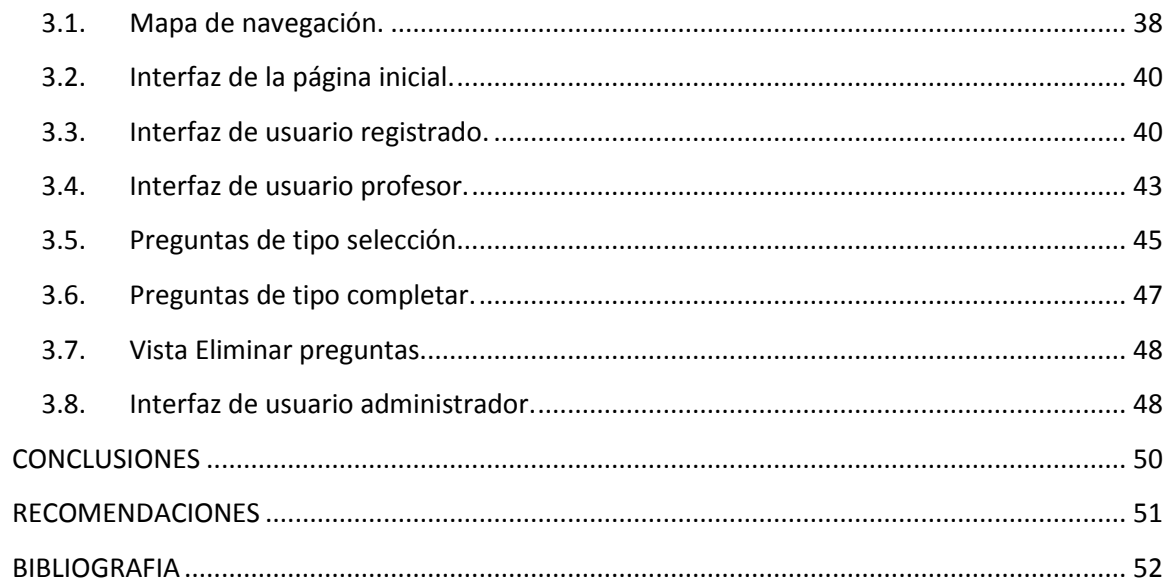

## <span id="page-9-0"></span>**Introducción**

En el mundo actual conocer el idioma Inglés es de gran importancia, para nosotros como cubanos, este se convierte en un segundo idioma. El proceso de evaluación del dominio de ese segundo idioma es de gran importancia y es un requisito exigido por muchos países para establecer cualquier tipo de intercambio.

Se han desarrollado varias técnicas para evaluar de manera automática el estado de una persona en un segundo idioma. Una de estas técnicas se conoce como examen adaptativo de idioma por computadora, esta técnica incluye preguntas con respuestas de selección y de redacción y un algoritmo de evaluación de la persona basado en la calidad y tipo de la respuesta dada.

En la UCLV laboran profesores de idioma Inglés en el proyecto CAELTIC, Centro de Entrenamiento Avanzado de la Lengua Inglesa para la Colaboración Internacional (dentro del proyecto VLIR) que se encarga del entrenamiento de otros profesores e investigadores de la UCLV en dicho idioma. Para este proyecto resulta de gran interés e importancia evaluar de manera automática la situación en que se encuentra una persona en este idioma.

El lenguaje es una herramienta para la comunicación y el razonamiento mental en un contexto social determinado. El conocimiento de lenguas extranjeras da la capacidad del individuo para usar diferentes "herramientas" de comunicación y razonamiento para lograr un objetivo. Cada individuo es un agente social diferente con habilidades cognitivas que divergen en el conocimiento empírico o académico, y en los contextos sociales. Cada individuo tiene estilos de aprendizajes diferentes. Por lo tanto, los nuevos enfoques en cuanto a la evaluación de lenguas extranjeras (FLA), como lo es el Marco Común Europeo de Referencia (CEFR) ha creado seis niveles de competencia claramente definidos (A1, 2/B1, 2/C1, 2) en todas las lenguas europeas con fines como la autoevaluación. Los niveles describen que habilidades receptivas y productivas el alumno debe poseer para alcanzar el nivel deseado de competencia [\(Council.of.Europe, 2001\)](#page-60-1). Más específicamente, cada nivel de referencia proporciona información analítica respecto a la competencia cuantitativa y cualitativa de las dos actividades lingüísticas principales involucrados en el uso del lenguaje de comunicación (recepción y producción), y las dos

actividades secundarias de idiomas (la interacción y la mediación) en las que la recepción y la producción se solapan. El CEFR también describe los procedimientos cuantitativos y cualitativos para garantizar la validez de la evaluación y su normalización [\(Wikipedia,](#page-61-0)  [2012c\)](#page-61-0). Las normas del CEFR están internacionalmente acreditadas y todas las principales organizaciones de exámenes de lenguaje extranjero (foreing language – FL) han adaptado los exámenes a los seis niveles comunes de referencia mejorando la cooperación internacional en la evaluación de lenguas extranjeras.

La Sociedad de la Información en rápida evolución exige el constante reciclaje de la fuerza laboral mundial [\(Twigg, 1994\)](#page-60-2). Por lo tanto, hoy en día los estudiantes de todas las edades participan en programas de formación y aprendizaje permanente para confrontar tanto sus necesidades profesionales y personales. En el aprendizaje y la evaluación personalizada se hace hincapié en los alumnos de diferentes capacidades, intereses, motivaciones, necesidades de aprendizaje y los logros. Con este fin, la educación moderna debe proporcionar a la sociedad los nuevos estudiantes con las herramientas para construir su propio conocimiento, con sus propios ritmos, capacidad, características y aptitud individual [\(Schunk, 1996\)](#page-60-3).

En cuanto a la evaluación de lenguas extranjeras (FLA), la investigación psicolingüística en neuropsicología ha examinado los procesos internos de la mente humana que llevan a la competencia lingüística y a la adquisición del lenguaje, ha revelado que el lenguaje los individuos lo procesan de forma diferente, de acuerdo con su inteligencia general, factores genéticos del cerebro, sexo, rasgos inherentes y las habilidades cognitivas [\(Akmajian, 1998\)](#page-60-4). Hay una evidente relación entre el lenguaje, el pensamiento y la cognición como Chomsky y Piaget han defendido desde diferentes puntos de vista [\(Chomsky, 1997\)](#page-60-5). En consecuencia, los educadores reconocen el hecho de que hay inteligencias múltiples en los estudiantes, lo que significa que los alumnos puedan alcanzar un nuevo conocimiento utilizando diferentes estrategias de aprendizaje y caminos, adaptados a su inteligencia individual [\(Armstrong, 1999,](#page-60-6) [Gardner, 1993\)](#page-60-7). Por último, la investigación en la adquisición del lenguaje ha revelado hallazgos importantes en el desarrollo del lenguaje humano a través del estudio de ciertos fenómenos, tales como las vacilaciones, los errores del habla y trastornos del lenguaje, que también pueden ser aplicados en adquisición de segundas lenguas o lenguas extranjeras. CAELTIC recibe estudiantes en sus perfiles iniciales con diversos niveles de competencia lingüística, desde aprendices que se enfrentan por primera vez al aprendizaje de la lengua inglesa, como también falsos principiantes con niveles divergentes de habilidades; por lo tanto CAELTIC necesita de una herramienta de evaluación y autoevaluación que permita a los aprendices de los dos perfiles iniciales marcar los derroteros de su aprendizaje personalizado, tanto para presentarse a los exámenes de suficiencia, como para prepararse de forma independiente en las habilidades receptivas y productivas de cada perfil. El perfil 1, el cual es equivalente a los niveles A1 y A2 de CEF, no dispone de suficientes recursos para el auto aprendizaje en línea. El perfil 2 también necesita que sus estudiantes se autoevalúen y se comparen en distintos momentos de su permanencia en el perfil.

#### **Objetivo general**

Implementar un ambiente virtual evaluativo adaptativo para el control y regulación de las habilidades receptivas en el idioma Inglés en los niveles A y B1 del marco común europeo de referencia (CEFR), utilizando la tecnología de examen adaptativo computarizado para la lengua extranjera (inglés).

#### **Objetivos específicos**

- 1- Determinar las características de la técnica de evaluación que se ajustan al entorno de CAELTIC.
- 2- Diseñar la base de datos necesaria para almacenar los ejercicios que forman parte de los exámenes y el registro histórico de las personas (perfiles) examinadas.
- 3- Diseñar el entorno Web evaluativo adaptativo del nivel de idioma Inglés.
- 4- Implementar el entorno Web evaluativo adaptativo del nivel de idioma Inglés.
- 5- Desplegar el entorno Web en CAELTIC.

Como resultado de este trabajo el proyecto CAELTIC contará con un entorno web que automatiza la autoevaluación en idioma Inglés. Además, este producto pudiera ser empleado por otras instituciones con el fin de conocer la evaluación en idioma Inglés de sus profesionales.

#### **Preguntas de Investigación**

- 1- ¿Cuáles características y/o procedimientos de la técnica de Examen adaptativo de idioma por computadora son aplicables en CAELTIC?
- 2- ¿Cómo estructurar la información que nos permita guardar y recuperar ejercicios y sus respuestas para ser utilizados en el examen diagnóstico del nivel de dominio del idioma Inglés?

#### **Justificación**

La solidaridad y la cooperación, valores fundamentales de la sociedad socialista cubana, nos sirven de reto para implementar nuevas estrategias que faciliten el aprendizaje de las lenguas francas. El idioma inglés como instrumento de comunicación en las relaciones internacionales y en la vida académica del mundo actual nos impone el desarrollo de herramientas que estimulen su aprendizaje con eficiencia. La concepción de sistemas informáticos de evaluación adaptativa es uno de los vehículos disponibles para lograr la competencia comunicativa e intercultural de nuestros profesionales, por lo que el aprendizaje de este idioma extranjero, el inglés, es de gran importancia en el ámbito de la comunidad universitaria, esto se ha visto reforzado en los últimos 10 años con la participación de la Universidad en el proyecto VLIR y el aumento de la visibilidad a través de publicaciones en revistas de alto impacto que publican en idioma Inglés, el surgimiento de CAELTIC apoya esta política de preparación en ese idioma de los profesionales universitarios. A su vez resulta importante para CAELTIC evaluar el nivel de dominio de idioma Inglés, tanto para profesores como para investigadores de la UCLV, por lo que automatizar este proceso y darle solución mediante la implementación de un entorno Web evaluativo del dominio del idioma Inglés, utilizando la técnica de Examen adaptativo de idioma por computadora es un complemento interesante a incorporarse en el proceso de trabajo de este centro.

## <span id="page-13-0"></span>**CAPITULO 1**

En este capítulo se presenta una revisión bibliográfica sobre las estrategias de evaluación del aprendizaje del idioma Inglés, caracterizando algunas de esas estrategias. Además, se hace una descripción de la herramienta a utilizar para la implementación de la estrategia de evaluación del aprendizaje del idioma Inglés.

#### <span id="page-13-1"></span>*1.1. Evaluación del aprendizaje del Idioma Inglés*

En cuanto a la evaluación de lenguas extranjeras (FLA), las investigaciones en neuropsicología y sobre todo la psicolingüística han puesto de manifiesto que el lenguaje se procesa por los individuos de manera diferente, de acuerdo con su inteligencia general, el hemisferio cerebral dominante, el sexo, las características inherentes y las habilidades cognitivas [\(Akmajian, 1998\)](#page-60-4). En consecuencia, los educadores reconocen el hecho de que hay inteligencias múltiples en grupos de estudiantes, lo que significa que los alumnos puedan alcanzar un nuevo conocimiento utilizando diferentes estrategias de aprendizaje y caminos, adaptados a su inteligencia individual [\(Gardner, 1993\)](#page-60-7). Por último, la investigación en adquisición del lenguaje ha revelado hallazgos importantes en el desarrollo del lenguaje humano a través del estudio de ciertos fenómenos, tales como las vacilaciones, los errores del habla y trastornos del lenguaje, que también pueden ser aplicados en la adquisición de segundas lenguas o lenguas extranjeras.

Además de las teorías clásicas para la evaluación del aprendizaje de una segunda lengua existen varias teorías más modernas que abordan este tema desde diferentes perspectivas, en particular están aquellas en las que la evaluación se centra en las propias características del evaluado:

- La Teoría de Respuesta al Ítem (también conocido como IRT) también se le llama teoría del rasgo latente. Esta es una teoría moderna del examen (en oposición a la teoría clásica). La IRT se convierte en un enfoque intuitivo de medición una vez te acostumbras a él. En la IRT, la puntuación verdadera se define en el rasgo latente de interés en lugar de en el examen, como es el caso de la teoría clásica.

La IRT es popular porque ofrece una justificación teórica para hacer un sin fin de cosas que la teoría clásica de los *tests* no hace [\(Ivalio.Partchev, 2004\)](#page-60-8).

- El Examen Adaptativo de Idioma por Computadora (Computer Adaptive Language Testing - CALT) es un campo prometedor en investigación dentro del cual los investigadores han creado exámenes de un lenguaje extranjero adaptado a las necesidades, habilidades, fortalezas y debilidades de los estudiantes y hacen énfasis en elementos como la comprensión, producción y uso del lenguaje a examinar. De esta manera el examen se puede adaptar a la diversidad de estudiantes que deben realizarlo [\(Giouroglou et al., 2005\)](#page-60-9).

Como parte del proceso de desarrollo en esta área han ido surgiendo algunas asociaciones que se dedican a realizar investigaciones y otras actividades como eventos, conferencias, etc. para promover el intercambio de resultados científicos en esta área. Por ejemplo:

a) La Asociación de Examinadores de Lenguas de Europa (ALTE) es una asociación de proveedores de los exámenes de idiomas extranjeros europeos. Uno de los objetivos principales de ALTE es establecer niveles comunes de competencia (el Marco de ALTE) con el fin de promover el reconocimiento transnacional de la certificación en Europa [\(Jones.R., 2001\)](#page-60-10). Las nuevas tecnologías de promover el aprendizaje personalizado, debido a su flexibilidad, la escalabilidad y la multiplicidad. Por lo tanto, los nuevos avances en la educación abren el camino para nuevas oportunidades en la educación y el aprendizaje, reduciendo la brecha entre la diversidad del alumnado y, el aprendizaje basado en la clase homogénea. La investigación sobre la enseñanza constructivista y los modelos de aprendizaje también enriquece el compromiso del estudiante en su aprendizaje. Se debe hacer énfasis en la práctica de las destrezas básicas en el contexto de trabajo en tareas auténticas y la integración de habilidades de orden superior de pensamiento, tareas auténticas y agrupaciones de distintas capacidades. Está comprobado que las nuevas tecnologías como medio de instrucción son profundamente preferible por los estudiantes, a la vez que hacen interesante lección motivante e interactiva [\(Giouroglou et al., 2005\)](#page-60-9).

b) La Asociación Internacional de Lingüística Aplicada (AILA)[\(Giouroglou et al.,](#page-60-9)  [2005\)](#page-60-9) data de 1964, fue creada en Francia y en sus inicios contaba solo con lingüistas europeos y profesores de idiomas. Hoy día cuenta con más de 5000 socios pertenecientes a 43 asociaciones de diferentes naciones. Con más de cuarenta años de creada, AILA, citando a Gómez de Matos se ha convertido en "la comunidad mundial de la lingüística aplicada". Desde su surgimiento se efectúan congresos con una frecuencia de tres años, los temas fundamentales tratados en congreso han sido automatización en lingüística (traducción mecanizada), enseñanza de lenguas e investigación coordinada en Europa, la lingüística contrastiva y la psicología del aprendizaje de una segunda lengua, descripción de lenguas actuales con vistas a efectuar diseños gramaticales, fonética y enseñanza de lenguas, aprendizaje de segundas lenguas, métodos de enseñanza, sociolingüística, la enseñanza del inglés a hablantes de otras lenguas y materiales de enseñanza, lengua y sociedad, consecuencias lingüísticas del colonialismo, lenguas pidgin y criollas, lenguaje y sexo, memoria y percepción entre otros.

#### <span id="page-15-0"></span>*1.2. Técnica de examen adaptativo de idioma por computadora.*

La técnica que se describe en [\(Giouroglou et al., 2005\)](#page-60-9) está formada por varias componentes:

a) Adaptación del contenido: se refiere que en dependencia de las necesidades del estudiante y su nivel de competencia se va ajustando el test de manera que se incrementa también la motivación del estudiante. En este aspecto también debe considerase la posibilidad de que el estudiante puede seleccionar el modo abierto donde las respuestas a las preguntas tienen formato libre y el modo de selección múltiple, donde el estudiante selecciona una de las posibles respuestas que se le ofrecen. También se maneja un perfil de estudiante, donde se va almacenando información sobre el estado del estudiante y las decisiones que ha tomado durante el examen. Esta información también contribuye a que el test se ajuste más al estudiante.

- b) Banco de ítems: aquí se localizan las diferentes preguntas o ítems que serán presentados al examinado dentro de las diferentes áreas de contenido. Los ítems se agrupan por su nivel de competencia y dentro de cada uno de esos niveles hay otras tres divisiones según el discriminante o grado de dificultad de la pregunta.
- c) Procedimiento de evaluación: parte de un nivel seleccionado por el examinado, de acuerdo a ese nivel, el discriminante o grado de dificultad y el área de contenido se muestra una pregunta. El examinado puede seleccionar el modo abierto (OA por sus siglas en inglés: *open answer*) de respuesta, si lo hace y la respuesta es correcta recibe un bono en la puntuación, si la respuesta es incorrecta se pasa al modo de selección múltiple (MC por sus siglas en inglés: *multiple choice*) sin afectar su puntuación final. En este modo si la respuesta es correcta se incrementa el grado de dificultad o discriminante, si la respuesta es incorrecta se decrementa. Estos cambios provocan un examen más adaptado a la situación del estudiante. El algoritmo termina por alguna de las siguientes razones: más de 15 preguntas contestadas con un porciento de respuestas correctas superior al de respuestas incorrectas, se ha excedido del límite de tiempo (45 minutos) o se excedió de 40 preguntas respondidas sin cumplir las condiciones para estar aprobado.

#### <span id="page-16-0"></span>*1.3. Herramienta para examen adaptativo de idioma por computadora (AILA).*

La herramienta que se presenta a continuación usa el principio de funcionamiento descrito en el epígrafe anterior y es el algoritmo base que se va a seguir para la implementación de este entorno Web.

Según [\(Giouroglou et al., 2005\)](#page-60-9), el algoritmo implementado es el siguiente:

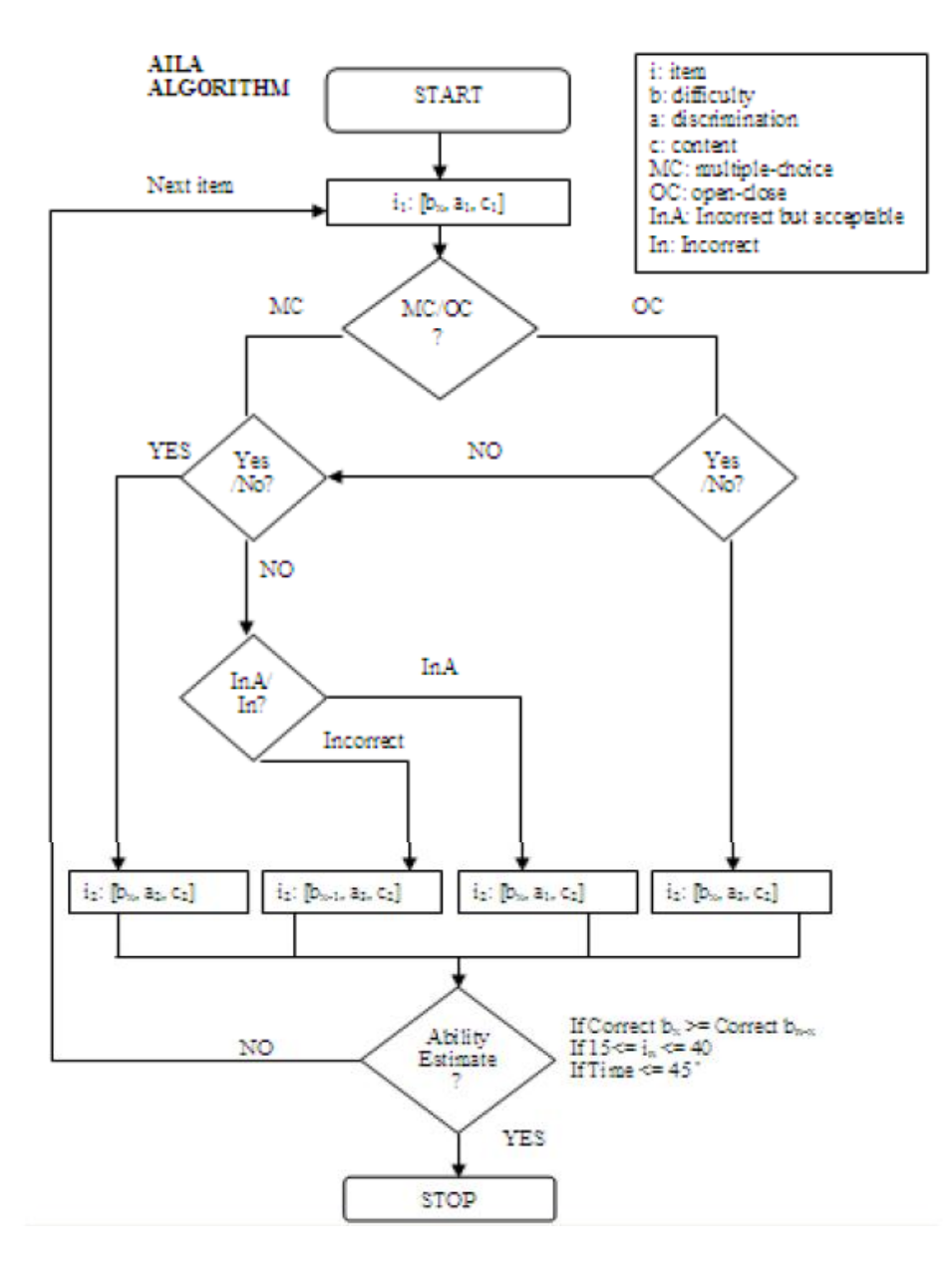

Fig.1.1 Diagrama de funcionamiento de los test en forma adaptativa de AILA.

Mediante este algoritmo se desarrolló un sistema que mide las habilidades en idioma inglés como idioma extranjero, esta forma de evaluación coincide con la propuesta por el Marco Común Europeo de Referencia (CEF) aunque solo incluye cuatro de las seis que este propone, A2, B1, B2 y C1 donde cada uno de ellos consiste en tres tipos diferentes de habilidades como la gramática, vocabulario y la lectura.

Otra herramienta orientada a la evaluación del idioma ingles es eCat, descrita en [\(Vicente](#page-60-11)  [Ponsoda\)](#page-60-11), que mediante un número reducido de elementos es capaz de medir el nivel de conocimientos de Inglés de forma personalizada, dependiendo de su respuesta anterior; fue creado por el Instituto de Ingeniería del Conocimiento (IIC) en colaboración con el Equipo de Desarrollo e Investigación en Medición (EDIM) de la UAM. Su algoritmo de funcionamiento se ve claramente en la imagen que se muestra a continuación[\(Vicente](#page-60-11)  [Ponsoda\)](#page-60-11):

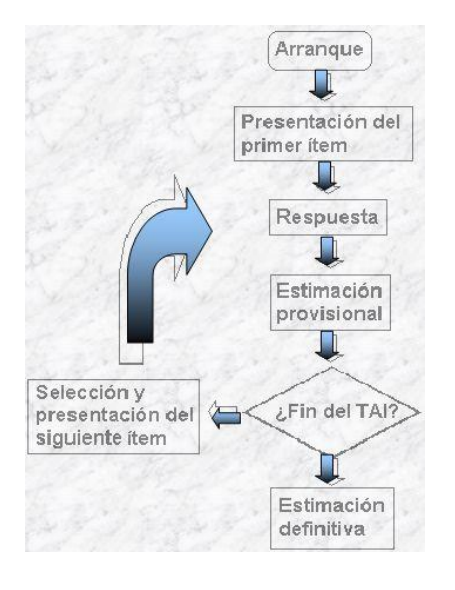

Fig.1.2 Diagrama de funcionamiento de los test en forma lineal.

## <span id="page-18-0"></span>*1.4. Herramientas de desarrollo para el entorno Web de autoevaluación del aprendizaje del Idioma Inglés.*

A partir de la masificación de internet y más aún en los tiempos modernos, la web se convirtió en una gran herramienta, la cual está disponible los 365 días del año. Además, este medio permite relacionarse estrechamente a clientes y proveedores alrededor del mundo, conocerlos mejor, saber cuáles son sus gustos y exigencias, mejorando así la calidad del servicio brindado, ofreciendo oportunamente información y servicios relacionados a sus necesidades presentes y futuras.

Las tecnologías Web se pueden visualizar como un conjunto de principios y prácticas que marcan una tendencia en la tecnología y en el diseño web. En otras palabras, las tecnologías Web son un conjunto de técnicas y paradigmas resultado de la revolución comercial en la industria computacional causada por el uso de Internet como plataforma de desarrollo y de consulta de información [\(Wikipedia, 2012b\)](#page-61-1).

El uso de la tecnología Web para el desarrollo de los sistemas internos de las organizaciones, permite interactuar con los usuarios a través de los mismos navegadores que utilizan para acceder a sitios de Internet. El acceso se puede realizar desde cualquier computadora y sistema operativo, solo es necesario una computadora conectada a la red donde se encuentre instalado el sistema. Además, en caso de contar con una conexión permanente a Internet, se puede configurar para el acceso desde cualquier lugar del mundo a través de la red de redes. La incorporación fácil de nuevas funciones así como la mantención de las existentes sin distribuir, ni instalar software es la clave de su popularidad. Además, estandariza formatos y formas de acceso a la información [\(Milenium, 2010\)](#page-60-12).

#### <span id="page-19-0"></span>*1.5. Las tecnologías web.*

A partir de la masificación de internet y más aún en los tiempos modernos, la web se convirtió en una gran herramienta, la cual está disponible los 365 días del año.

Además, este medio permite relacionarse estrechamente a clientes y proveedores alrededor del mundo, conocerlos mejor, saber cuáles son sus gustos y exigencias, mejorando así la calidad del servicio brindado, ofreciendo oportunamente información y servicios relacionados a sus necesidades presentes y futuras.

Las tecnologías Web se pueden visualizar como un conjunto de principios y prácticas que marcan una tendencia en la tecnología y en el diseño web. En otras palabras, las tecnologías Web son un conjunto de técnicas y paradigmas resultado de la revolución comercial en la industria computacional causada por el uso de Internet como plataforma de desarrollo y de consulta de información [\(Wikipedia, 2012b\)](#page-61-1). El uso de la tecnología Web para el desarrollo de los sistemas internos de las organizaciones, permite presentar pantallas e interactuar con los usuarios a través de los mismos navegadores que utilizan para acceder a sitios de Internet. El acceso se puede realizar desde cualquier computadora y sistema operativo, solo es necesario una computadora conectada a la red donde se

encuentra instalado el sistema. Además, en caso de contar con una conexión permanente a Internet, se puede configurar para el acceso desde cualquier lugar del mundo a través de la red de redes. La incorporación fácil de nuevas funciones así como la mantención de las existentes sin distribuir ni instalar software es la clave de su popularidad. Además, estandariza formatos y formas de acceso a la información [\(Milenium, 2010\)](#page-60-12).

#### <span id="page-20-0"></span>**1.5.1. Los Sistemas de Gestión de Contenidos (CMS).**

En los últimos años se ha desarrollado el concepto de Sistema de Gestión de Contenidos (Content Management Systems o CMS). Los primeros sistemas de gestión de contenidos fueron desarrollados por organizaciones que publicaban una gran cantidad de contenido en internet, y necesitaban de continuas actualizaciones tales como revistas en línea, periódicos y publicaciones corporativas. La evolución de Internet hacia portales con más contenido y la alta participación de los usuarios directamente, a través de blogs y redes sociales, han convertido a los gestores de contenidos, en una herramienta esencial en internet, tanto para empresas e instituciones como para las personas [\(Wikipedia, 2012a\)](#page-60-13).

El sistema de gestión de contenido es en sí una interfaz a una base de datos que permite a los usuarios autorizados, editar y publicar nuevos contenidos. Al igual que en otras estructuras dinámicas de la Web, el diseño del sitio se separa del contenido, diseños que son almacenados en plantillas que pueden ser modificadas por los diseñadores a cargo del sitio Web. Cuando se agrega más contenido, una nueva página Web es creada a partir de una plantilla, o en sitios enteramente dinámicos, la página es generada en tiempo real en el momento en que el usuario está visitando el sitio [\(Milenium, 2010\)](#page-60-12). Esto permite gestionar la información del servidor, reduciendo el tamaño de las páginas para descarga y reduciendo el coste de gestión del portal con respecto a una página estática, en la que cada cambio de diseño debe ser realizado en todas las páginas, de la misma forma que cada vez que se agrega contenido tiene que maquetarse una nueva página HTML y subirla al servidor. Una de las herramientas más habituales es proporcionar un editor de texto WYSWYG, en el que el usuario tiene la posibilidad de tener una cantidad de formatos de texto limitados. Esta limitante tiene sentido ya que solo es necesario que el usuario destaque algunos puntos sin modificar mucho el estilo general del entorno web. Un sistema de administración de contenido siempre funciona en el servidor web en el que

esté alojado el portal. El acceso al gestor se realiza generalmente a través del navegador web, y se puede requerir el uso de FTP para subir contenido. Cuando un usuario accede a una URL, se ejecuta en el servidor esa llamada, se selecciona el esquema gráfico y se introducen los datos que correspondan desde la base de datos. La página se genera dinámicamente para ese usuario, el código HTML final se obtiene en esa llamada. Normalmente se predefine en el gestor varios formatos de presentación de contenido para darle la flexibilidad a la hora de crear nuevos apartados e informaciones. Un sistema CMS es muy confiable y está centralizado. La información puede ser accedida propiamente desde cualquier computadora. Esto significa que el contenido no tiene que ser transferido de un departamento a otro para ser aprobado. Puede ser accedido directamente por los diferentes responsables a medida que el nuevo material se agrega.

#### <span id="page-21-0"></span>**1.5.2. Ventajas de los CMS.**

Los servicios y páginas web son cada día más extensos, hay mucha información, muchos módulos y los menús son bastante complejos. Administrar toda esta cantidad de información requiere tiempo e ideas claras, orden y disciplina. Para facilitar esta labor los informáticos han creado diferentes sistemas CMS. Un CMS abarca prácticamente cada elemento de una página, empezando por la gráfica, situación de los elementos en el espacio web, hasta la construcción de la navegación y contenidos. Usar un CMS elimina muchos de los pasos que son requeridos en ambientes de desarrollo convencionales. El personal responsable del sitio web, puede agregar contenido a un sitio sin tener conocimientos de HTML o PHP, así es que no hay ninguna necesidad de que un web master intervenga en la etapa de publicación. Es una solución tremendamente útil especialmente en situaciones en las que hay más de un responsable del mantenimiento de los contenidos de la página web. El método que comúnmente se emplea para publicar las páginas, es muy familiar aún para los usuarios de Internet menos hábiles. Una interface basada en formatos preestablecidos puede ser accedida a través de un navegador Web convencional, para editar y publicar las páginas Web. La mayoría de los CMS tiene su comunidad que crea una infinidad de módulos y mejoras. Esta es una de las grandes ventajas de sistemas CMS de código libre. Hay tanta gente trabajando, mejorando, testeando cada producto que todos los errores aparecen rápidamente y pueden estar

subsanados en un corto espacio de tiempo. Eso significa que estas aplicaciones CMS son muy estables y prácticamente libres de errores. En las versiones más avanzadas es prácticamente imposible encontrar algún error o fallo. Para muchos, el beneficio más importante es el control. Un sistema que controla que sólo las personas autorizadas tengan acceso al mantenimiento del Sitio Web, mejora tanto la calidad como la eficiencia, contrarrestando especialmente la debilidad de aquellos modelos que permiten el libre acceso al contenido de muchos individuos dentro de una organización. Al usar un sistema CMS basado en plantillas, su equipo de trabajo toma el control total de la imagen y percepción del contenido de su sitio, contando con la opción de variarlo libremente cada vez que se estime conveniente. La administración de contenido puede concebirse como una herramienta para poner ideas en práctica de la manera más directa posible. Añadir nuevo contenido a los sitios estáticos, especialmente en los ambientes de negocio donde el material se debe autorizar por varios departamentos, puede convertirse en una labor titánica. En cambio, con un Sitio Web administrado mediante un CMS, el nuevo contenido puede ser agregado fácilmente según lo requerido, en el mismo día si es necesario, sin ningún costo, pudiendo además dar seguimiento a los resultados [\(Crossing-](#page-60-14)[Taylor, 2012\)](#page-60-14).

#### *1.5.3. La plataforma Joomla!*

<span id="page-22-0"></span>Joomla! es un Sistema de administración de contenidos de código abierto construido con PHP y que utiliza una base de datos en MySQL. Surge a mediados del 2005, cuando los administradores del equipo de desarrollo de Mambo (CMS antecesor de Joomla!) decidieron limitar las condiciones de la licencia de uso de su software. Ante tal hecho, los principales desarrolladores de la organización estuvieron en desacuerdo y fue así que más de 30 miembros principales del equipo renunciaron de inmediato y fundaron Joomla! una palabra de origen africano que significa "todos juntos", el cual funciona con el núcleo de Mambo, pero con cambios importantes en el código y lo mejor de todo es software libre [\(Web, 2008\)](#page-60-15). Joomla! está preparado para organizar eficientemente los contenidos del sitio en secciones y categorías, lo que facilita la navegabilidad para los usuarios y permite crear una estructura sólida, ordenada y sencilla para los administradores. Desde el panel de administración se pueden crear, editar y borrar las secciones y categorías del sitio de la manera más conveniente. Ofrece además la posibilidad de instalar, desinstalar y administrar componentes y módulos, que agregan servicios de valor para los visitantes del sitio Web, por ejemplo: galerías de imágenes, foros, chats. El funcionamiento de Joomla! se lleva a cabo gracias a sus dos principales elementos: La base de datos MySQL: en la que se guarda toda la información y la mayor parte de la configuración del sistema, de una forma ordenada y en distintas tablas, las cuales almacenan información específica y determinada. Los scripts PHP: son los que ejecutan las acciones de consulta y realizan modificaciones en la base de datos convirtiendo los datos en simples páginas Web interpretables por los navegadores de Internet (Browsers) y perfectamente inteligibles para los usuarios navegantes y administradores. Existen también otro tipo de archivos que realizan importantes tareas dentro de Joomla (archivos XML, scripts JavaScript JS, CSS, etc.) [\(Joomlaos.net, 2010\)](#page-60-16).

#### <span id="page-23-0"></span>*1.5.4. Ventajas de Joomla!*

Al utilizar Joomla solo es preciso tener en cuenta la información que se desea publicar, ya que el sistema gestiona todos los demás detalles técnicos y administrativos. Algunas de las principales ventajas del mismo son: La facilidad de instalación, desinstalación y actualización de módulos, pluggins y componentes, y la existencia de una comunidad con millones de programadores, que provee de una amplia variedad de estos. Se pueden crear páginas ilimitadas y editarlas desde un sencillo editor que permite formatear los textos con los estilos e imágenes deseados, facilitando edición y modificación de los contenidos en su totalidad. Permite almacenar datos de usuarios registrados. La administración de usuarios es jerárquica, y los distintos grupos de usuarios poseen diferentes niveles de facultades/permisos dentro de la gestión y administración del sitio. En cuanto a diseño y aspecto estético, es posible cambiar todo el aspecto del sitio Web tan solo con un par de clics, gracias al sistema de plantillas que utiliza Joomla. La navegación y los menús del sitio se pueden editar totalmente desde el panel de administración. Joomla posee una utilidad para subir imágenes al servidor y usarlas en todo el sitio. Posibilita una disposición modificable de los módulos, ya que cada módulo puede acomodarse en la zona del sitio que se prefiera. Permite llevar las estadísticas de visitas, donde se guarda la información de navegador, OS, y detalles de los documentos (páginas) más vistos. Es fácilmente indexable y posicionable en los buscadores. Posee múltiples formatos de salida y un potente buscador para que todos los visitantes encuentren rápidamente lo que necesitan [\(CL, 2010\)](#page-60-17).

Para la solución del problema en cuestión se decidió usar la plataforma Joomla ya que brinda facilidades para la elaboración del sitio así como una interfaz gráfica interactiva de buen gusto para los usuarios y de fácil acceso para el trabajo de los administradores del sitio. De la plataforma Joomla se usaran diferentes módulos predeterminados y otros que serán programados para suplir las necesidades que surjan durante el desarrollo del entorno web. Como ya se ha mencionado anteriormente, la plataforma Joomla brinda muchas ventajas, las cuales fueron determinantes a la hora de seleccionarla para el desarrollo del entorno web. Algunas de las ventajas se mencionan a continuación [\(Joomla!.Org., 28 Noviembre 2006\)](#page-60-18).

- a) **Software libre y de código abierto**: significa que es libre de usarlo, no necesita pagar costos de licenciamiento y además tiene acceso al código para mejorarlo y adaptarlo a sus propias necesidades de la organización.
- b) **Más de tres mil extensiones:** la gran mayoría de libre uso, que permiten ampliar las posibilidades y características de Joomla. Si el núcleo de Joomla no suple alguna necesidad específica, busque una extensión... seguramente la encontrará.
- c) **Instalación en servidores Linux, Mac y Windows:** no hay excusa, si usted tiene su propio servidor en Windows, podrá instalarlo sobre Apache.
- d) **Velocidad de carga:** a diferencia de otras plataformas, Joomla permite una carga muy rápida de sus páginas gracias al sistema de caché.
- e) **Cumplimiento de estándares web:** la más reciente versión de Joomla se acerca al ideal de cumplimiento de los estándares del W3C. Su sistema de plantillas es posible separar la presentación del contenido y marcar semánticamente los documentos.
- f) **Facilidad en la creación de módulos personalizados:** gracias al código abierto, si su empresa necesita un módulo muy particular, ¡prográmelo sin arrancar desde cero!
- g) **Software en constante evolución:** el grupo de desarrolladores y toda la comunidad está trabajando permanentemente para ofrecernos cada día un software mejor y más seguro.
- h) **Versatilidad en los diseños:** cualquier idea de diseño es posible de llevarla a cabo. No se limite a un encabezado, dos columnas y un pie de página. Diseñe la interfaz que mejor se acomode a sus usuarios.
- i) **Seguridad:** gracias a una comunidad de miles de usuarios es posible tener una vigilancia exhaustiva de posibles vulnerabilidades en el código. Y cuando aparece una, la solución es inmediata por parte de toda la comunidad.
- j) **SEO (optimización para motores de búsqueda):** Joomla tiene unas excelentes prácticas para posicionar nuestros sitios en los motores. Por ejemplo, títulos independientes por página, uso de etiquetas meta diferenciadas en cada página, URL amigables, entre otras.

#### *Conclusiones parciales del capítulo*

A partir del estudio realizado para dar solución a la problemática en cuestión antes mencionada se decidió utilizar un CMS porque simplifica la complejidad a la hora de la implementación del entorno Web, son muy factibles para la administración del mismo, y específicamente se usó la plataforma Web Joomla! como CMS porque posee innumerables ventajas como son la fácil instalación, desinstalación, actualización de módulos, y además la existencia de una comunidad de millones de programadores que colaboran en esta comunidad.

## <span id="page-26-0"></span>**CAPITULO 2. A NÁLISIS Y DISEÑO DEL SISTEMA.**

Haciendo uso de UML (lenguaje unificado de modelado), que no es más que la notación utilizada para diseñar sistemas por medio de conceptos orientados a objetos.

## <span id="page-26-1"></span>*2.1. Introducción.*

En este capítulo se realizara la descripción de los avances en la solución de la problemática que da lugar a este trabajo. Por tanto, se toman los principales resultados del análisis y el diseño mediante diagramas UML, para ello e utilizo como herramienta de modelado el Visual Paradigm for UML Enterprise 6.0 Edition. Además se da una descripción detallada de componentes y módulos, tanto proporcionados automáticamente por el sistema como los creados para dar solución a este problema investigativo.

### <span id="page-26-2"></span>*2.2. Requisitos del sistema.*

Después de analizar detalladamente el proceso de diseño del sistema, se han definido varios requisitos funcionales y no funcionales, que deben ser tenidos en cuenta para la hora de la implementación.

#### <span id="page-26-3"></span>**2.2.1 Requisitos funcionales:**

- R1: Autenticar usuario
- R2: Registrar usuario
- R3: Responder test
- R4: Participar foro
- R4.1: Crear tema
- R4.2: Comentar tema

R4.3: Eliminar tema R5: Gestionar preguntas R5.1: Insertar pregunta R5.2: Eliminar pregunta R6: Gestionar usuario R6.1: Adicionar usuario R6.2: Modificar usuario R6.3: Eliminar usuario

### <span id="page-27-0"></span>**2.2.2 Requisitos no funcionales**

Identificar los requisitos no funcionales del sistema, como es el caso de las restricciones del entorno, de la implementación, dependencia de la plataforma, rendimiento, facilidad a la hora de realizar mantenimiento e incrementación de este, son aspectos básicos que deben estar claros ya que muchos de estos pueden convertirse en casos de uso del sistema.

Estos requisitos no funcionales sirven de guía a los usuarios finales del sistema para poder garantizar un funcionamiento óptimo de este, dándole a los usuarios la garantía de un producto seguro, usable, agradable y conveniente; por lo que debe tener una alta tendencia a ser visitado y usado. A continuación se detallaran los requisitos no funcionales de este sistema:

**Interfaz del sistema:** Este entorno web propuesto garantiza una interfaz gráfica grata para los usuarios finales, además proporciona una fácil familiarización el sistema ya que no está destinada específicamente para expertos en el uso de las computadoras, por lo debe mantener una interacción usuario-sistema bastante sencilla y entendible.

**Usabilidad***:* La aplicación se desplegará en CAELTIC para la autoevaluación de sus estudiantes, de manera que los usuarios que no estén registrados en el sitio solo tendrán acceso a la información básica que este proporciona y los usuarios registrados entonces tendrán la posibilidad de responder los test de autoevaluación que brinda así como participar en foros de discusión creado por los usuarios registrados del sistema.

**Rendimiento**: El sistema debe garantizar la disponibilidad para los usuarios las 24h, asegurando así su máxima explotación.

**Soporte:** El sistema cuenta con una aplicación web que se sirve de una base de datos donde se almacena totalmente todo lo que sucede en él. La asistencia y mantenimiento del producto es responsabilidad del administrador, al que se le brindan facilidades de hacer cambios según sea conveniente, producto a la interacción usuario-sistema o a las nuevas necesidades de la aplicación.

**Portabilidad:** Este sistema se podrá utilizar tanto para el sistema operativo Windows como para sistemas operativos Linux (Ubuntu) ya que utiliza un servidor web apache y un servidor de base de datos MySQL que son comunes en ambos sistemas operativos y constan del mismo principio de funcionamiento.

**Seguridad:** Se establecerá un nivel de acceso al sistema, para garantizar un control sobre la información, definiendo una política de usuario por roles con diferentes privilegios.

### **Roles del sistema:**

- Usuario Anónimo: Este rol no tiene ningún tipo de privilegio en el sistema, solo puede acceder a la información básica y crearse una cuenta.
- Usuario Registrado: Este rol hereda los privilegios anteriores además de poder responder los test de autoevaluación y recibir una calificación de acuerdo con sus respuestas. También tiene acceso al foro, donde puede crear o eliminar un tema de discusión y comentar un tema ya creado por él o por otro usuario.
- Profesor: Este rol está capacitado para insertar y eliminar preguntas e la base de datos además de contar con los demás privilegios del usuario registrado.

 Administrador: Es el rol es el que posee todos los privilegios del sistema, capaz de realizar cualquier tipo de modificación en el sistema.

**Ayuda y documentación en línea:** No se hizo necesaria la implementación de una ayuda detallada, ya que no ofrece dificultad en la interacción usuario-sistema.

### **Requerimientos de Software:**

- Cliente: Navegador Mozilla Firefox (versión 4.0 en adelante), Internet Explorer (versión 6.0 en adelante), Google Chrome (cualquiera de sus versiones) y Opera.
- Servidor: Sistema de Gestión de Base de Datos (SGBD) MySQL, Servidor de aplicaciones Apache que soporte tecnología PHP (XAMP o WAMP).

#### **Requerimientos de hardware:**

- Cliente: Pentium, con 128 MB de RAM (mínimo) con conexión con la red del CAELTIC.
- Servidor: servidor con 128 MB de memoria RAM (mínimo), conexión con la red del entorno donde se desplegará.

**Requerimientos Legales:** El sistema pertenece al proyecto institucional CAELTIC de la Universidad Central "Marta Abreu" de Las Villas, basándose en un estándar que se rige por normas internacionales y cumple con las normas y leyes establecidas en nuestro país.

**Restricciones en el diseño y la implementación:** El proyecto se acomodará a los estándares aplicados en la Universidad Central "Marta Abreu" de Las Villas para la creación de todos los sitios que esta presenta. Se decidió utilizar PHP como lenguaje de programación, como herramienta de desarrollo el Joomla y para el diseño se emplean algunos artefactos que propone RUP apoyado en el estándar notacional UML.

### <span id="page-29-0"></span>*2.3. Actores del sistema*

#### **Tabla. Actores del sistema**

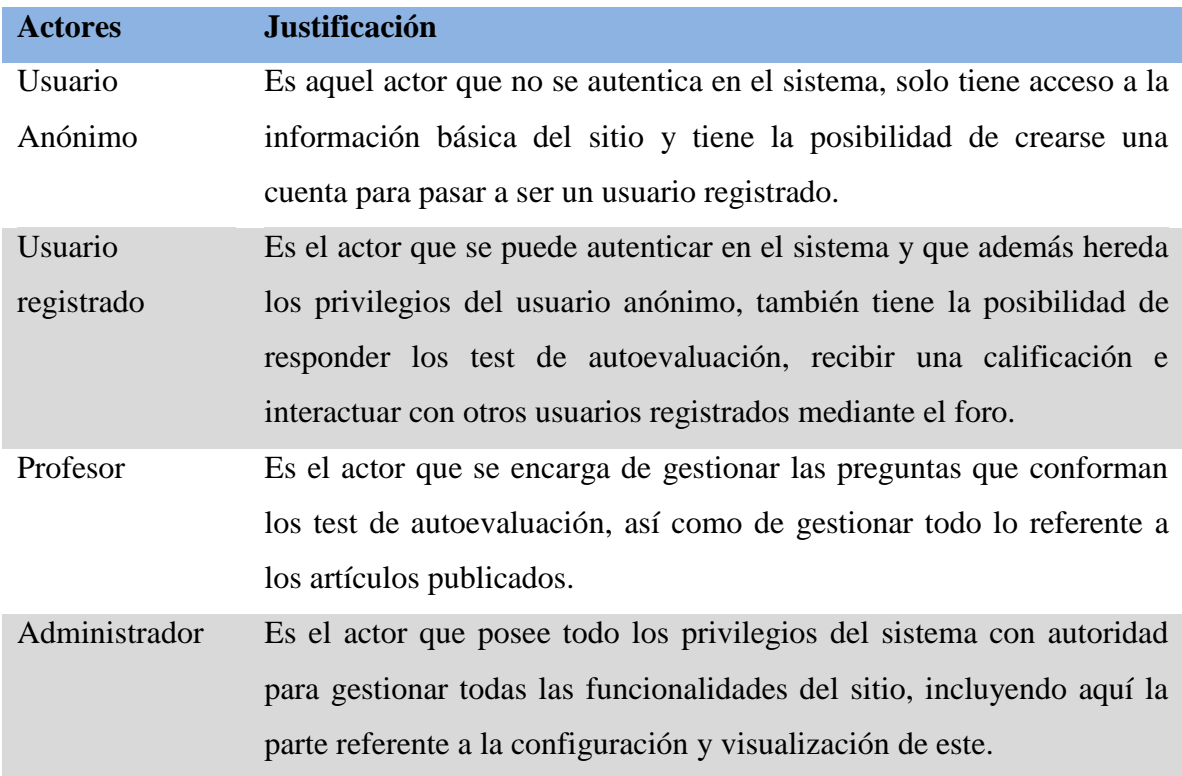

## <span id="page-30-0"></span>*2.4. Diagramas de actores y casos de uso del sistema.*

Los diagramas de actores y casos de uso del sistema se emplean para mostrar de manera gráfica el comportamiento de un sistema, subsistema, o clase de forma tal que tanto usuarios como programadores entiendan fácilmente como usar estos elementos y como implementarlos. Además se muestran en el los actores del sistema, los casos de uso y la relación entre ellos.

En otras palabras, los casos de uso enlazan todas las actividades del desarrollo y dirigen el proceso de desarrollo, este es quizás, el beneficio más importante de la programación dirigida por los casos de uso.

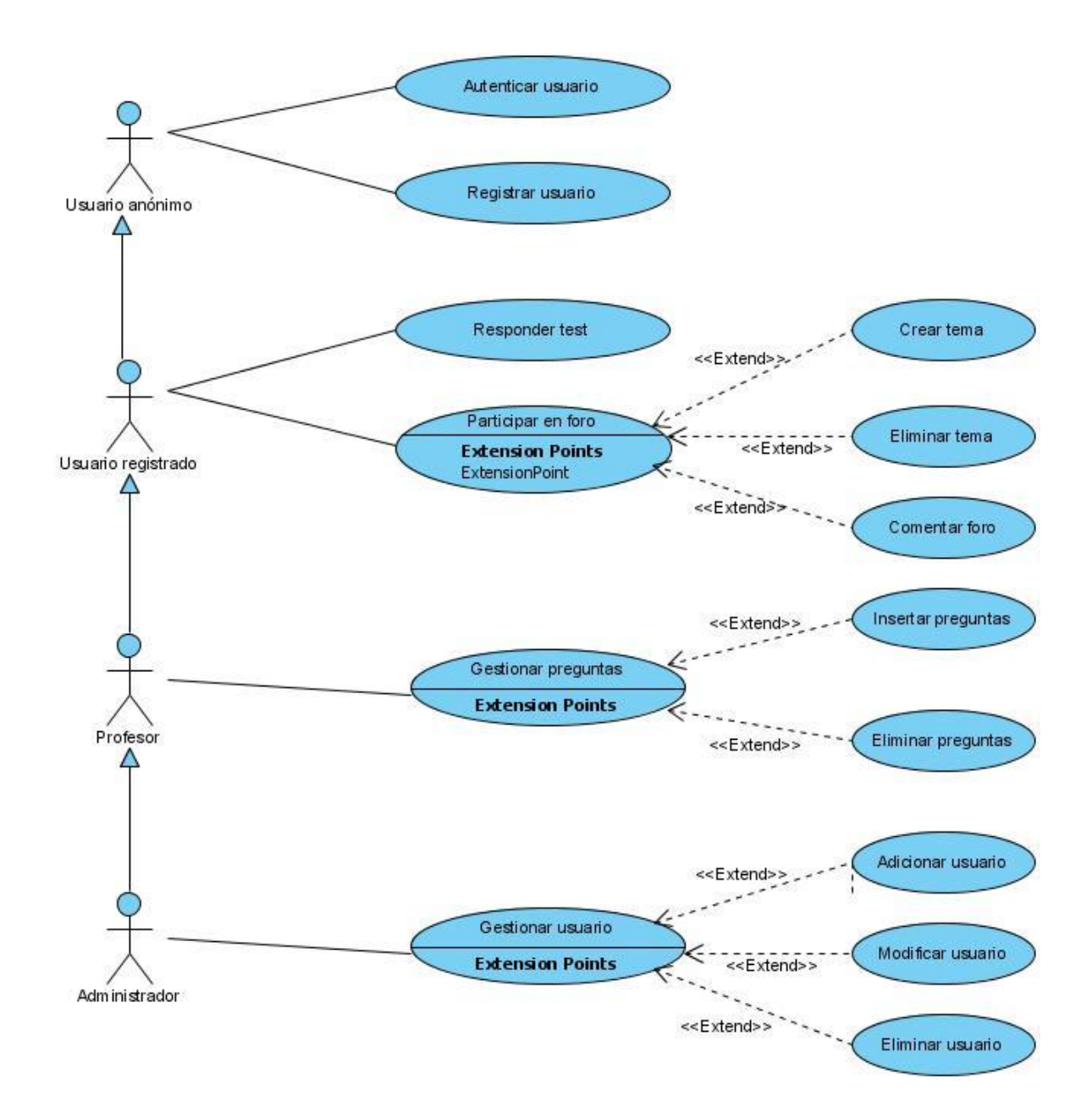

Fig.2.1 Diagrama de actores y casos de uso del sistema.

## <span id="page-31-0"></span>*2.5. Descripción de los casos de uso del sistema*

## **Tabla. Descripción del caso de uso: autenticar usuario**

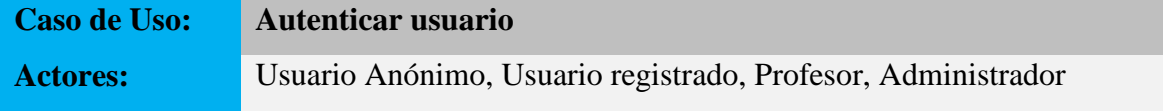

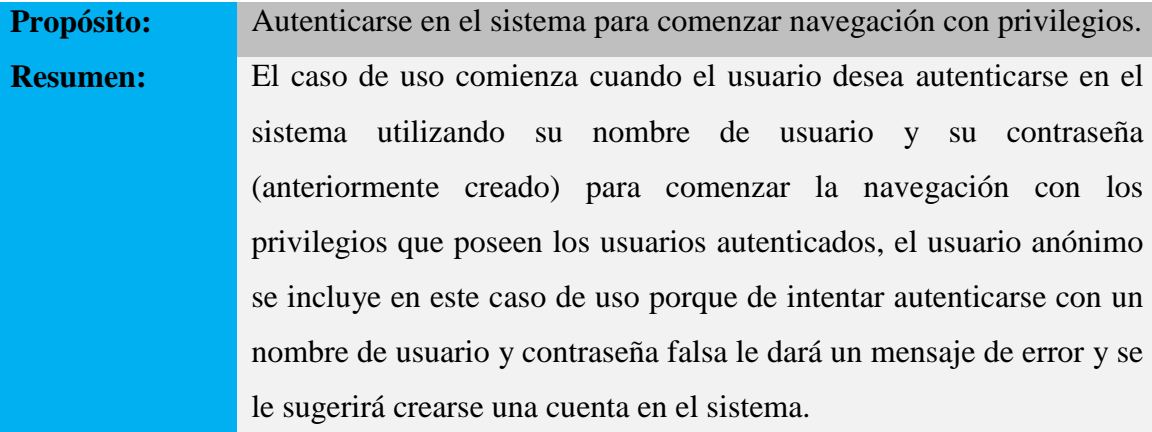

## **Tabla. Descripción del caso de uso: Registrar usuario**

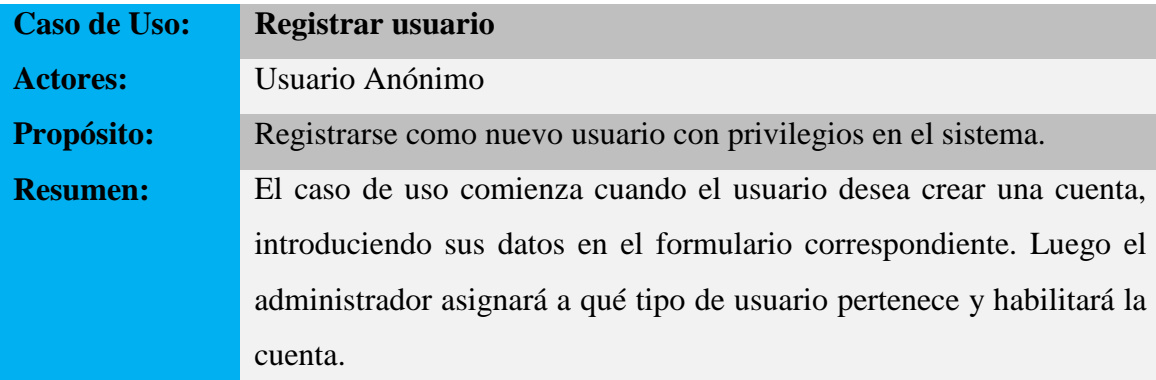

## **Tabla. Descripción del caso de uso: Realizar búsqueda**

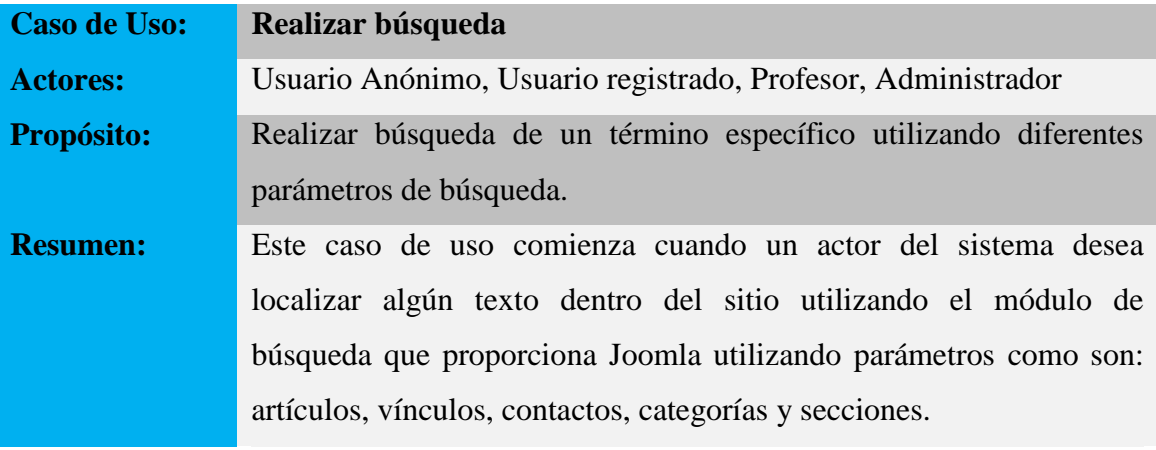

## **Tabla. Descripción del caso de uso: Responder test**

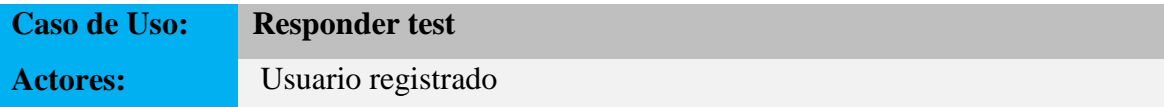

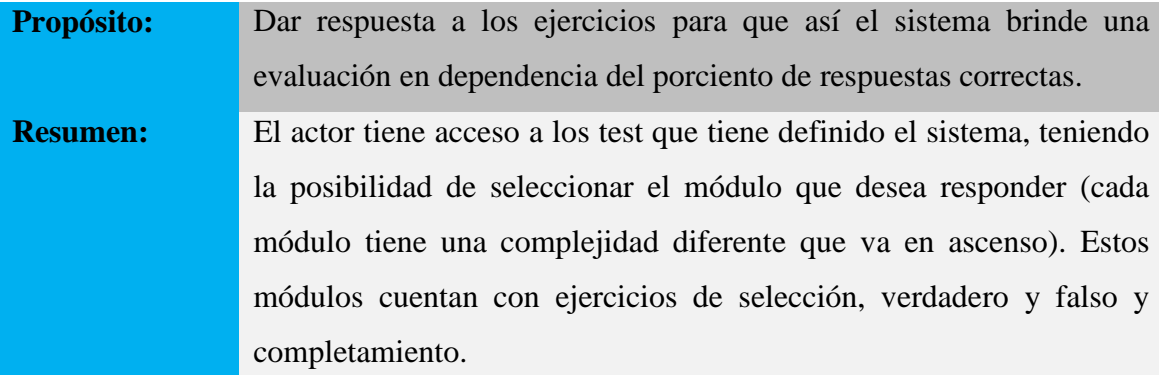

### **Tabla. Descripción del caso de uso: Gestionar preguntas**

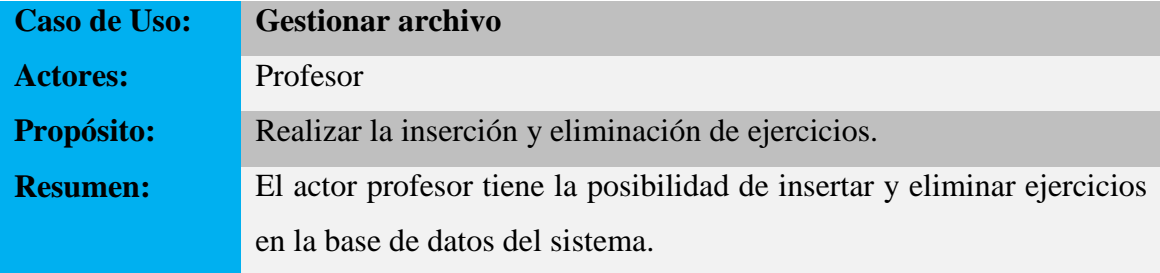

### **Descripción del caso de uso: Gestionar usuario**

Este caso de uso recae sobre el actor administrador del sitio, donde debe, según sea necesario: insertar, modificar o eliminar usuarios del sistema. Primero el usuario administrador del sistema debe estar autenticado como tal y acceder a la opción "User manager" (Gestor de usuarios).

 Insertar nuevo usuario: debe seleccionar la opción "nuevo" donde aparecerá un formulario como el que se muestra en la siguiente figura:

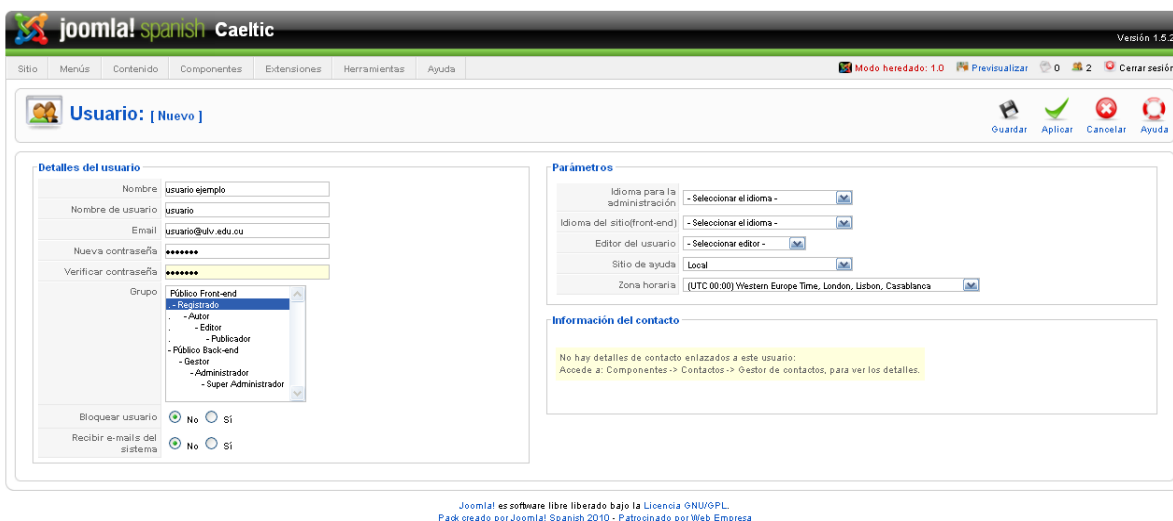

Fig.2.2 Vista de inserción de nuevo usuario.

Después de haber introducido los datos solicitados se selecciona la opción "Guardar" que los inserta automáticamente en la base de datos. Aquí el administrador puede definir el grupo al que va a pertenecer el nuevo usuario incluyendo así el rol en que se desempeñará. En el caso de no llenar correctamente los campos el sistema dará una alerta como la que se muestra en la siguiente figura:

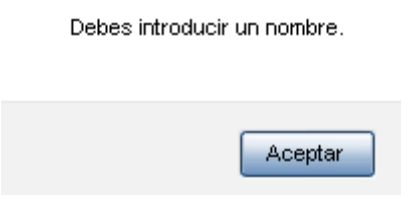

Fig.2.3 Mensaje de error.

Después de haber llenado correctamente el formulario y seleccionar la opción "Guardar" entonces el sistema mostrará un mensaje como el que se muestra en la siguiente figura:

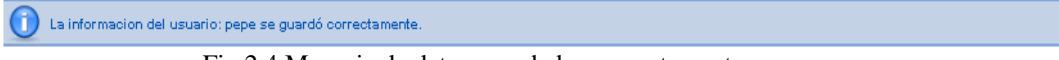

Fig.2.4 Mensaje de datos guardados correctamente.

 Modificar usuario existente: primeramente debe seleccionar el usuario que se desea modificar con un clic primario sobre él en la lista de usuarios registrados en el sistema, lista que sería similar a la figura que se muestra a continuación:

| <b>Gestor de usuarios</b> |    |                                                   |                   |  |  |  |  |
|---------------------------|----|---------------------------------------------------|-------------------|--|--|--|--|
| Filtro:<br>#              |    | Restablecer<br>Ir.<br>Nombre =                    | Nombre de usuario |  |  |  |  |
| 1                         |    | Administrator                                     | admin             |  |  |  |  |
| $\overline{2}$            | l. | dony                                              | dony              |  |  |  |  |
| з                         |    | lolo.                                             | lolo              |  |  |  |  |
| 4                         |    | pepe                                              | pepe              |  |  |  |  |
|                           |    | usuario<br>Usuario seleccionado para<br>modificar |                   |  |  |  |  |

Fig.2.5 Lista de usuarios registrados en el sistema.

Luego sale una pantalla como la que se muestra en la fig.3 donde nuevamente se pueden editar los campos del usuario seleccionado. Esta opción también se puede llevar a cabo seleccionado el usuario en el cuadro d selección que aparece a su izquierda y se muestra a continuación en la figura siguiente:

| <b>Gestor de usuarios</b>              |   |                               |  |                   |  |  |  |
|----------------------------------------|---|-------------------------------|--|-------------------|--|--|--|
| Filtro:<br>#                           |   | Restablecer<br>lr.<br>Nombre- |  | Nombre de usuario |  |  |  |
| 1                                      |   | Administrator                 |  | admin             |  |  |  |
| $\overline{2}$                         |   | dony                          |  | dony              |  |  |  |
| з                                      |   | lolo.                         |  | lolo              |  |  |  |
| 4                                      | 罓 | pepe                          |  | pepe              |  |  |  |
| Usuario seleccionado para<br>modificar |   |                               |  | usuario           |  |  |  |

Fig.2.6 Lista de usuarios registrados en el sistema.

Entonces se selecciona la opción "Editar" que aparece en la parte superior derecha de la vista "Gestor de usuarios" y se sigue el mismo procedimiento explicado anteriormente.

 Eliminar usuario del sistema: para este caso el procedimiento es similar al de modificar un usuario, se selecciona como se muestra en la fig.7 y luego se elimina activando el botón "Borrar" con que aparece en la parte superior derecha de la vista.

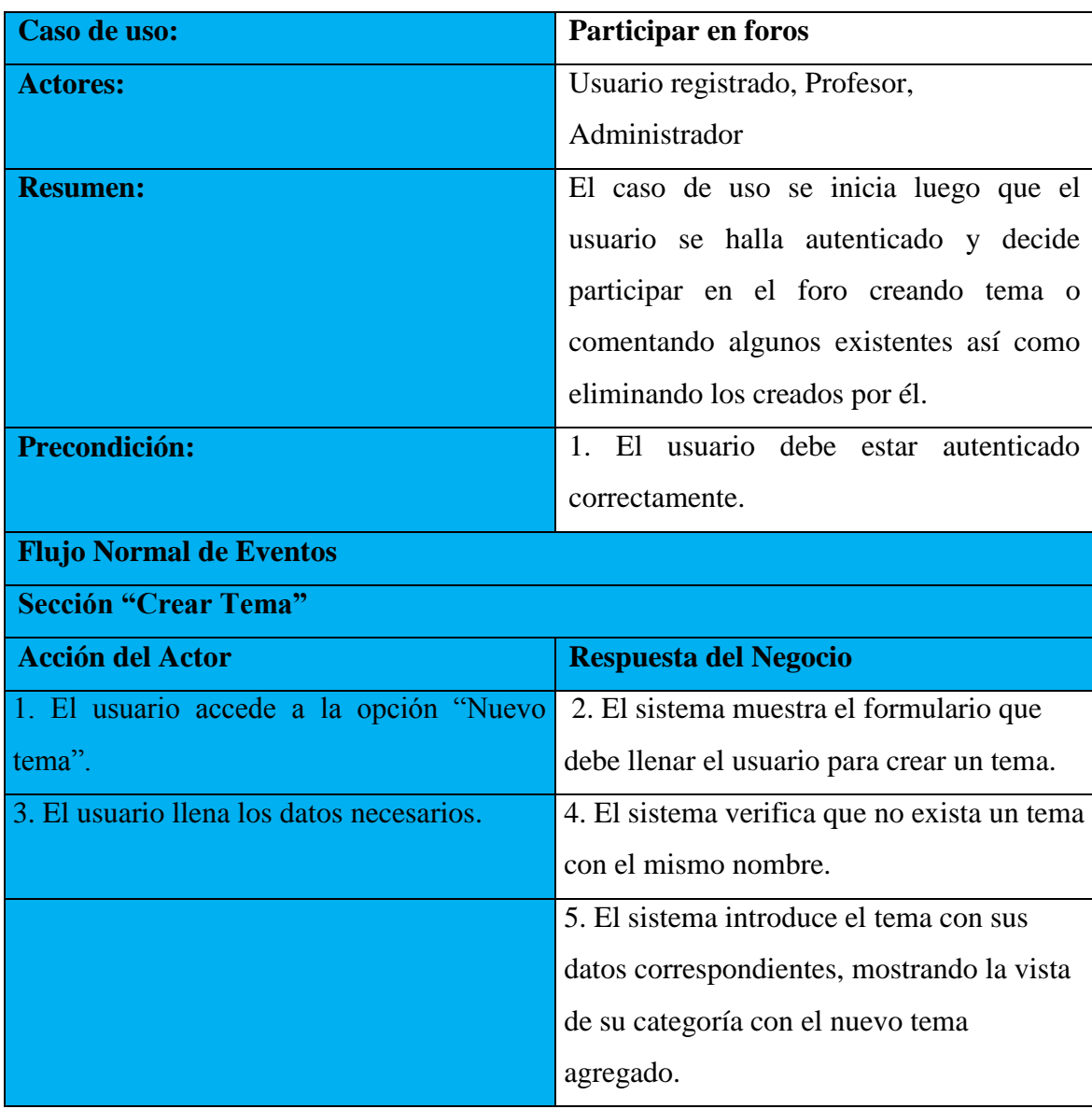

## **Tabla. Descripción del caso de uso: Participar en foro**

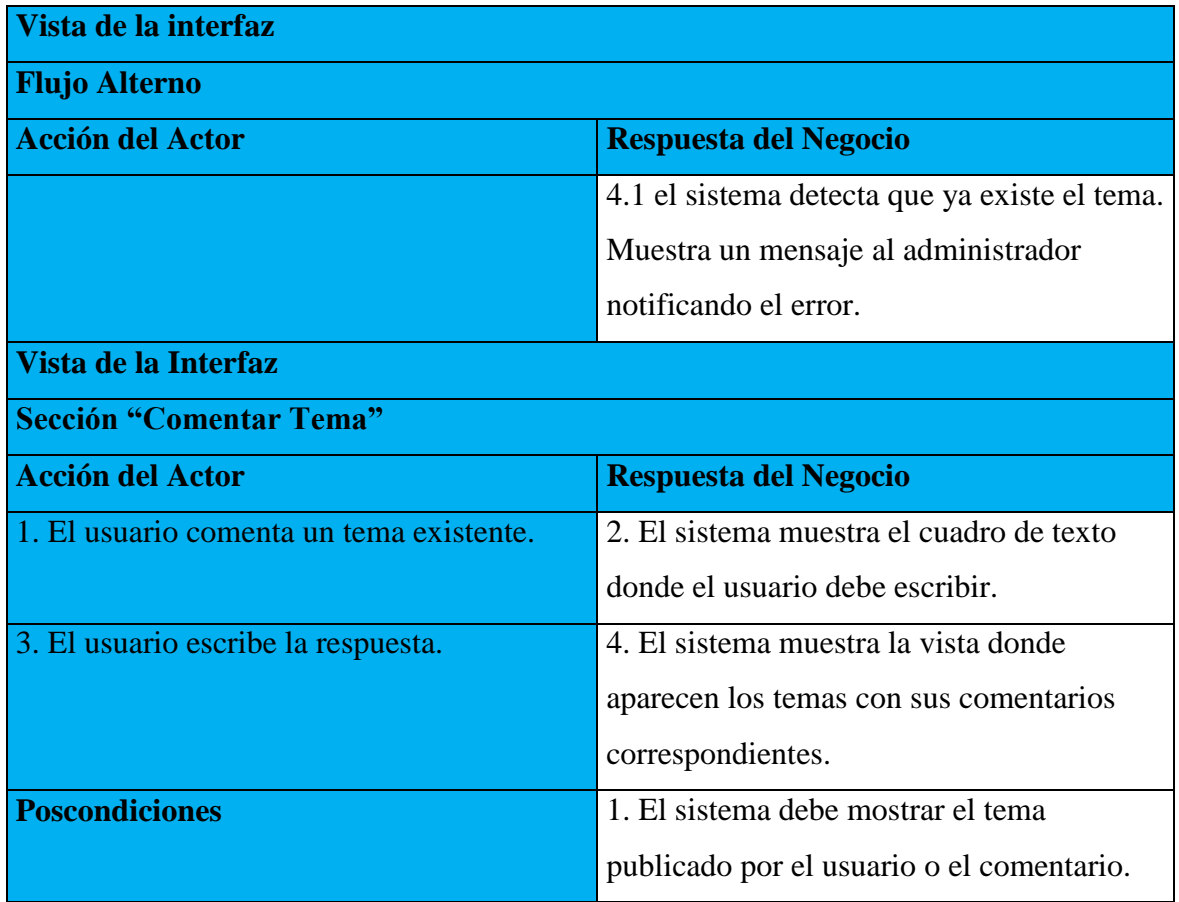

## **Tabla. Descripción del caso de uso: Gestionar preguntas**

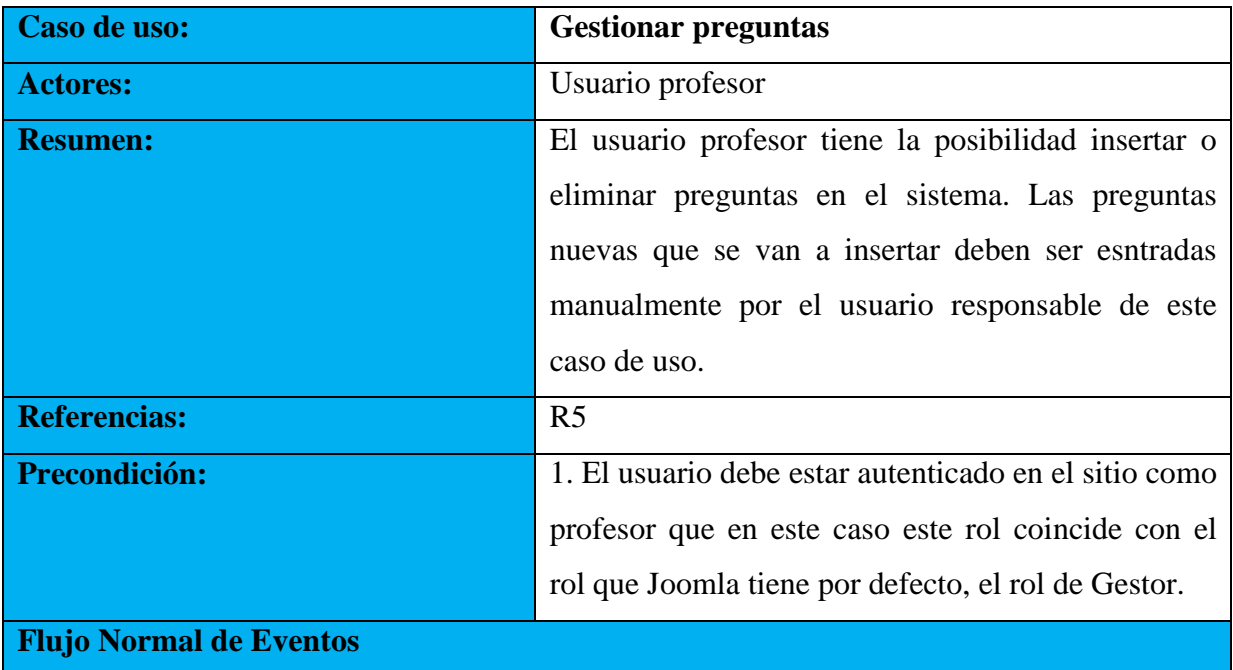

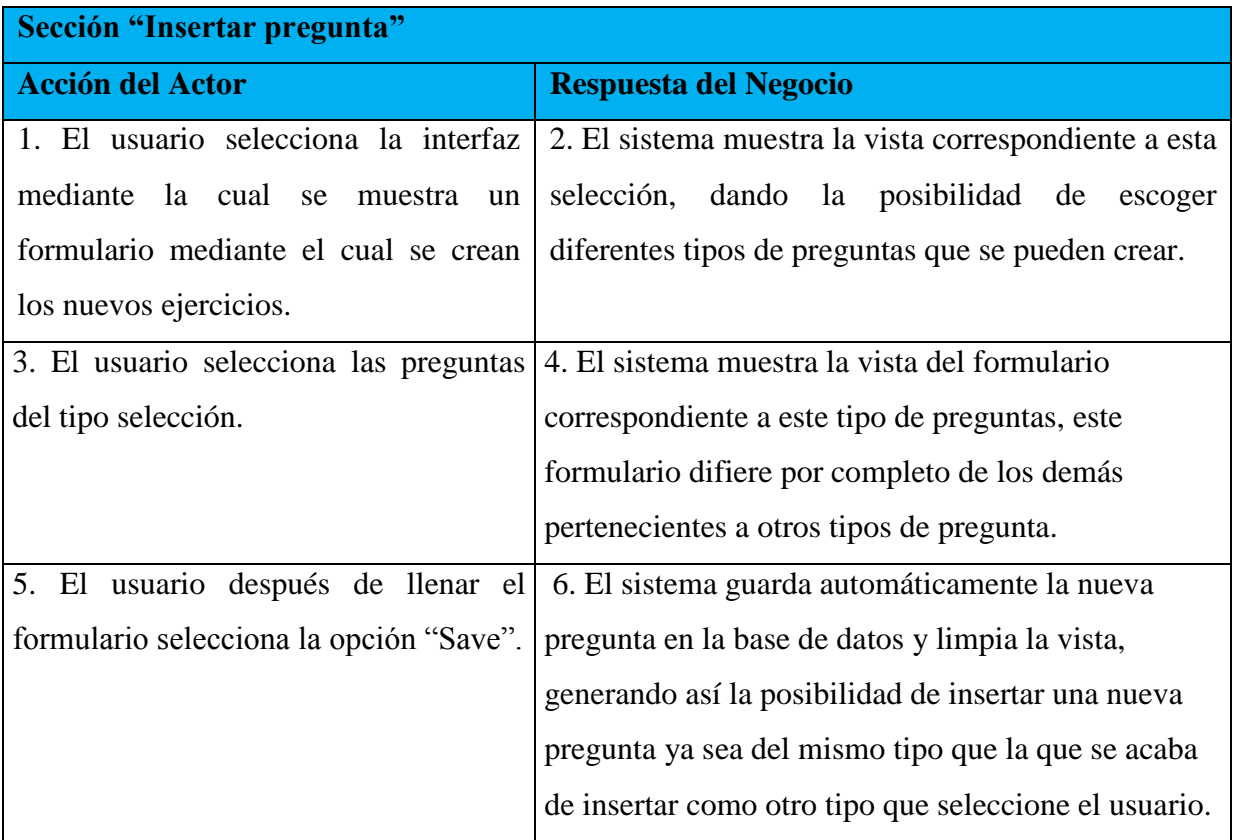

## <span id="page-38-0"></span>*2.6. Diagrama Entidad-Relación o modelo conceptual*

Como parte del diseño del sistema fue necesario incluir una nueva base de dato donde se va a guardar la información referente a los usuarios, las preguntas y las respuestas y la interacción entre ellos. Para el modelado de esta base de datos se utilizó la herramienta ERECASE (versión empresarial), la que ofrece múltiples funcionalidades como creación, edición y almacenamiento de diagramas Entidad-Relación Extendido (ERE). El diagrama entidad relación se muestra en la figura siguiente:

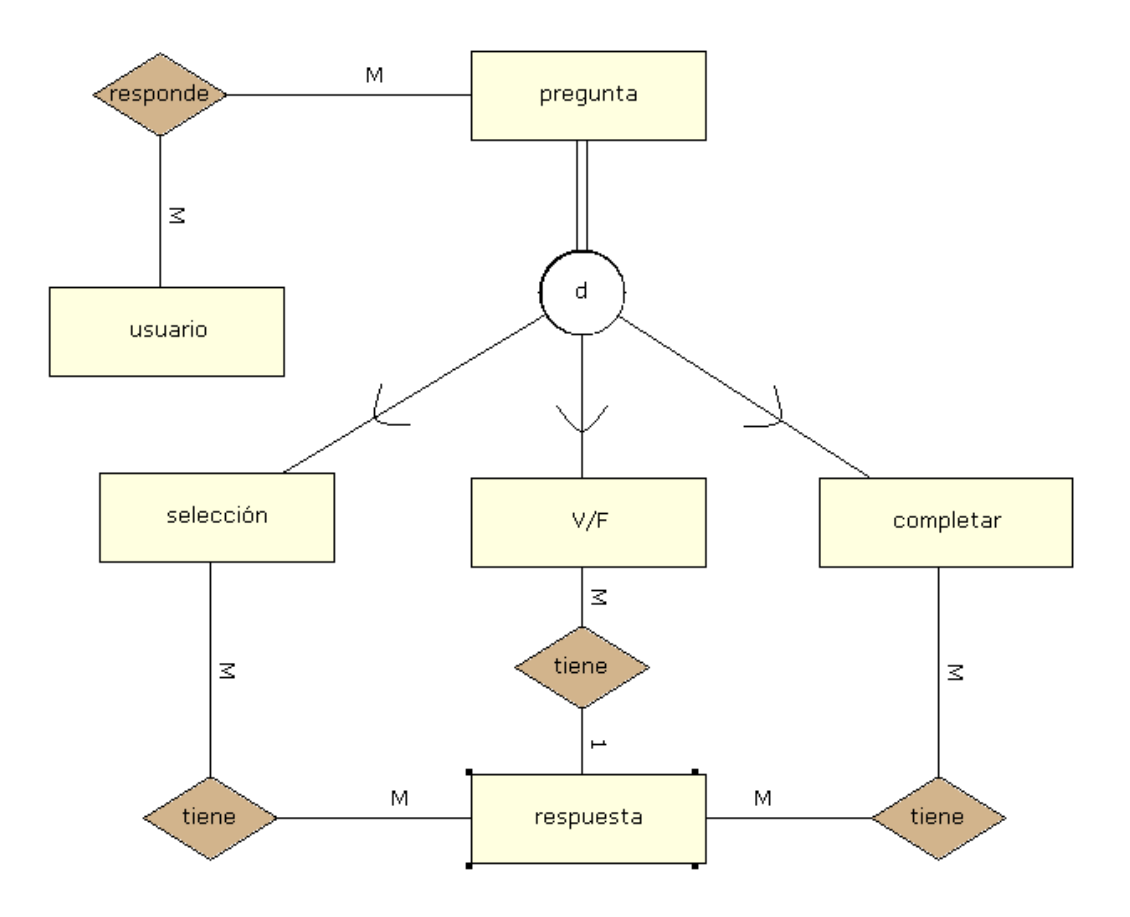

Fig.2.7 Diagrama de entidad-relación.

### <span id="page-39-0"></span>*2.7. Diagrama de clases del diseño.*

El diagrama de clases, en el caso de las aplicaciones Web, representa las colaboraciones que ocurren entre las páginas, donde cada página lógica puede ser representada como una clase, esto es importante para los desarrolladores, trayendo consigo el software deseado ya que muestra los artefactos que es necesario modelar para concebir un producto con calidad.

En las figuras que aparecen a continuación se muestran diagramas de clases del diseño pertenecientes a diferentes casos de uso (insertar pregunta y eliminar pregunta).

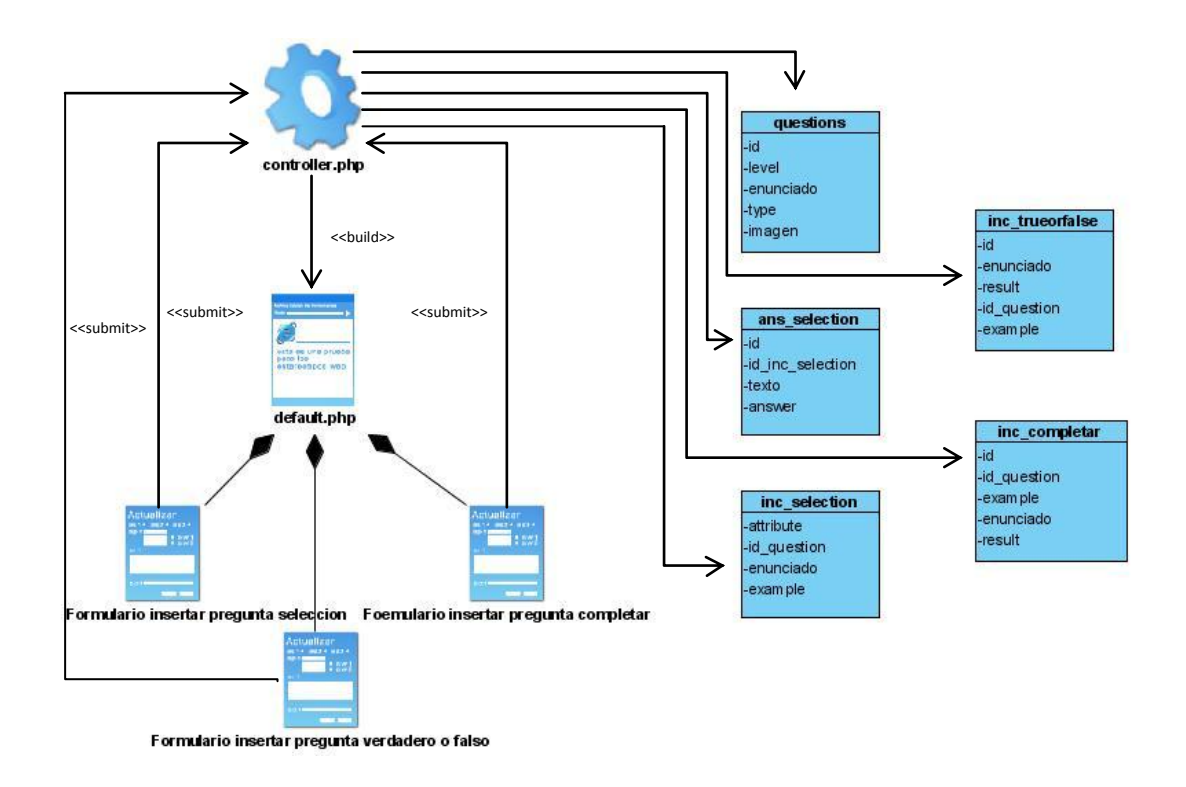

Fig.2.8 Diagrama de clases del diseño correspondiente al caso de uso "Insertar pregunta"

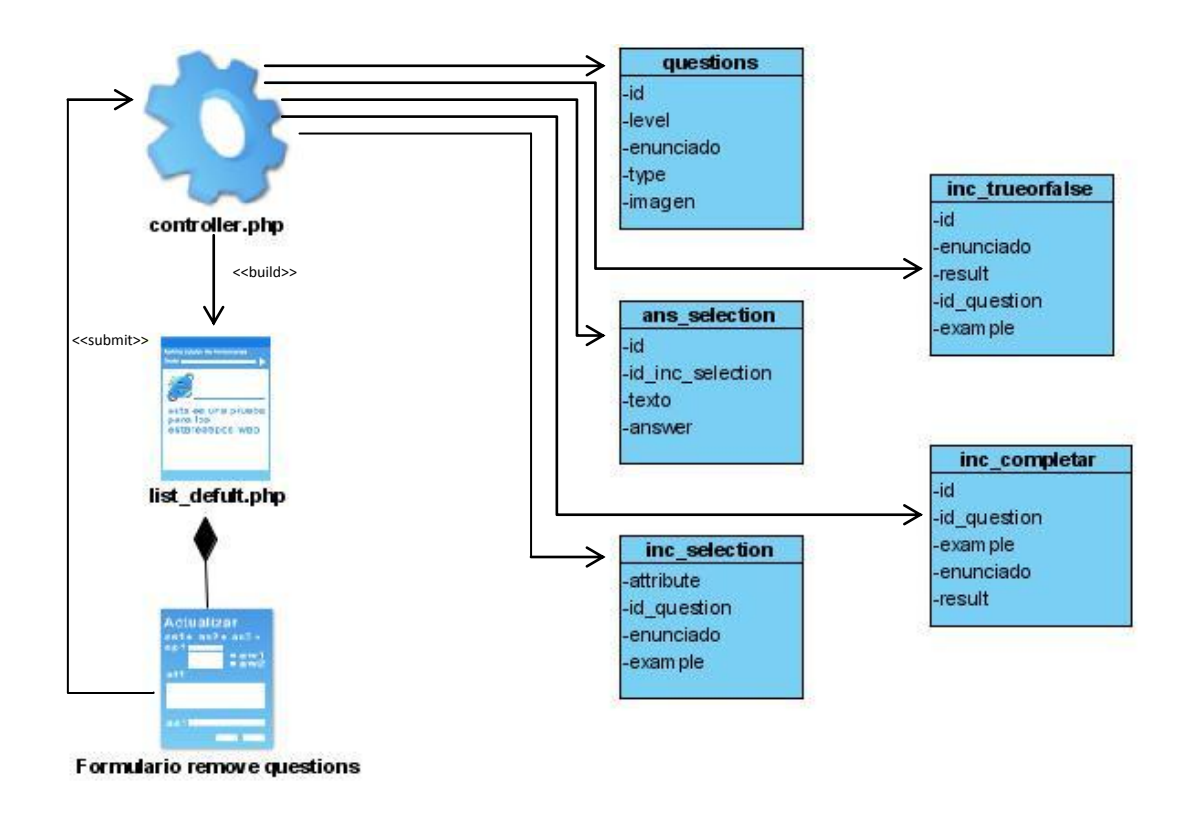

Fig.2.9 Diagrama de clases del diseño correspondiente al caso de uso "Eliminar pregunta".

### <span id="page-41-0"></span>*2.8. Descripción de los principales módulos y componentes del sistema.*

Para la creación del sistema se utilizaron diferentes módulos y componentes que brinda la propia plataforma de desarrollo Joomla, además se insertaron nuevos componentes programados de manera tal se cumplieran los requisitos impuestos por el cliente. Así se logran potenciar las diferentes funcionalidades de la aplicación. Los nuevos componentes creados permiten insertar y eliminar preguntas en la base de datos, preguntas estas que serán mostradas a los usuarios mediante una vista que interactúa directamente con la base de datos en dependencia de las características de cada usuario.

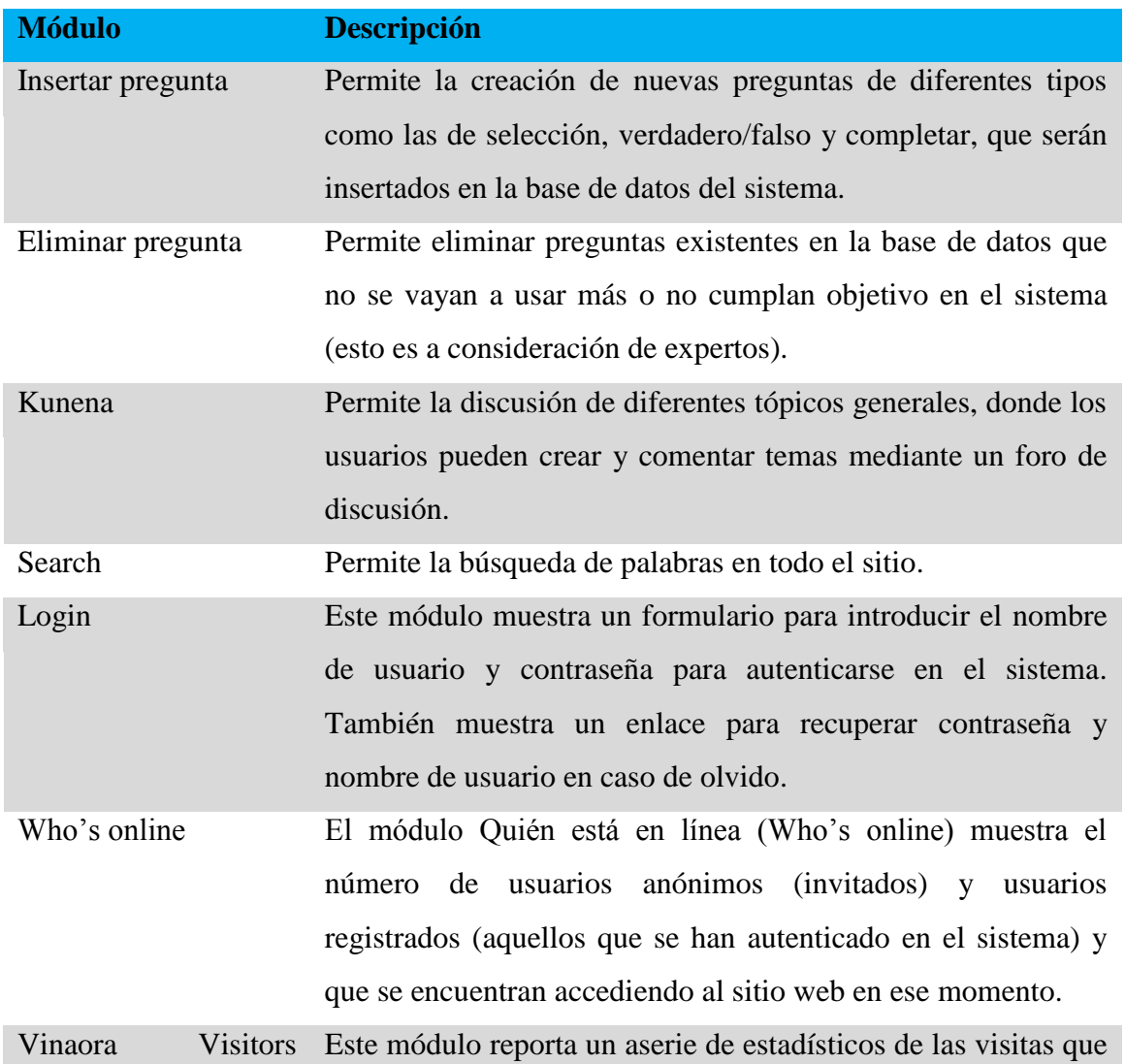

## **Tabla. Descripción de módulos y componentes.**

#### <span id="page-42-0"></span>*2.8.1. Componente «Insertar pregunta».*

Para darle solución al problema científico del proyecto, se plantearon diferentes requisitos que debe cumplir el sistema, dentro de los cuales está, insertar preguntas a la base de datos para luego ser mostrados a los usuarios que se van a autoevaluar. Debido a esto se creó un nuevo componente llamado Insertar pregunta que fcilita al usuario profesor, mediante el llenado de un formulario insertar preguntas en el sistema de diferentes tipos:

- Selección múltiple.
- Verdadero y falso.
- Completar espacios en blanco.

A estas preguntas también se le inserta el nivel al que pertenecen (están divididas en tres niveles), grado de dificultad o discriminación (están divididos en tres grados) además de insertar una imagen en caso de la pregunta contar con esta.

#### <span id="page-42-1"></span>*2.8.2. Componente «Eliminar pregunta».*

Como parte de la solución de la problemática en cuestión, también se creó un componente que permite la eliminación de preguntas de la base de datos del sistema, esto permite que el usuario responsable de este caso de uso pueda obtener una lista de todas las preguntas existentes, donde cuenta con suficiente información como para poder eliminar la que no cumple objetivo mantener disponible para los usuarios que se van a autoevaluar.

## <span id="page-42-2"></span>*2.9. Diagrama de Componentes.*

Los diagramas de componente muestran la organización y las dependencias entre el conjunto de componentes que conforman el sistema y que se utilizan para modelar su vista de implementación estática. Esto implica modelar los artefactos físicos que residen en un nodo, tales como ejecutables, bibliotecas, tablas, archivos y documentos.

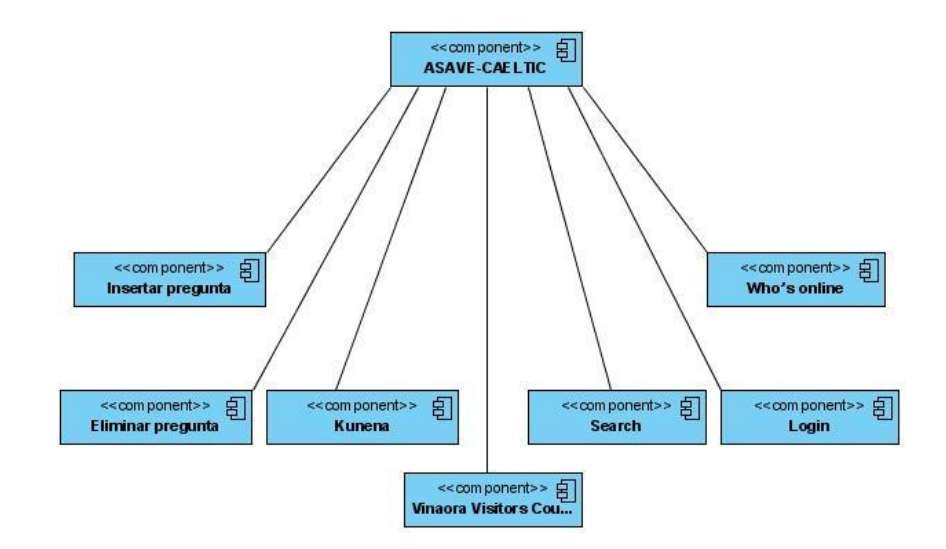

Fig.2.11 Diagrama de componentes

#### <span id="page-43-0"></span>*2.10. Modificaciones del algoritmo de AILA*

Para el desarrollo del proceso de evaluación que se implementa en el entorno Web se tomó como referencia el algoritmo propuesto por AILA. Al algoritmo descrito en el capítulo 1 se le realizaron las siguientes modificaciones de acuerdo a los requerimientos de CAELTIC:

- Los niveles propuestos por AILA fueron sustituidos por las habilidades que deben desarrollar los examinados, así los exámenes se corresponden con las habilidades de gramática, lectura y escritura. Esta habilidad es seleccionada por el usuario al; comenzar la evaluación.
- No se manejan las áreas de contenido que se proponen en AILA ya que estas representan el tipo de examen seleccionado por el usuario.
- El banco de datos está compuesto por las preguntas de los exámenes KET, PET Y FCE y no por preguntas especialmente diseñadas para este tipo de evaluación.
- En el proceso de decisión de si un estudiante está aprobado en el examen se adicionó la condición de que tenga aprobado más del 60% de las preguntas respondidas.
- No se implementa el modo abierto.

## <span id="page-44-0"></span>*2.11. Diagrama de Despliegue.*

Los diagramas de despliegue muestran la configuración de nodos que participan en la ejecución y de los componentes que residen en ellos. Se utilizan para modelar la vista de despliegue estática de un sistema. Esto implica modelar la topología del hardware sobre el que se ejecuta el sistema. En la siguiente figura se muestra la configuración explicada anteriormente particularizada para la problemática que se está trabajando.

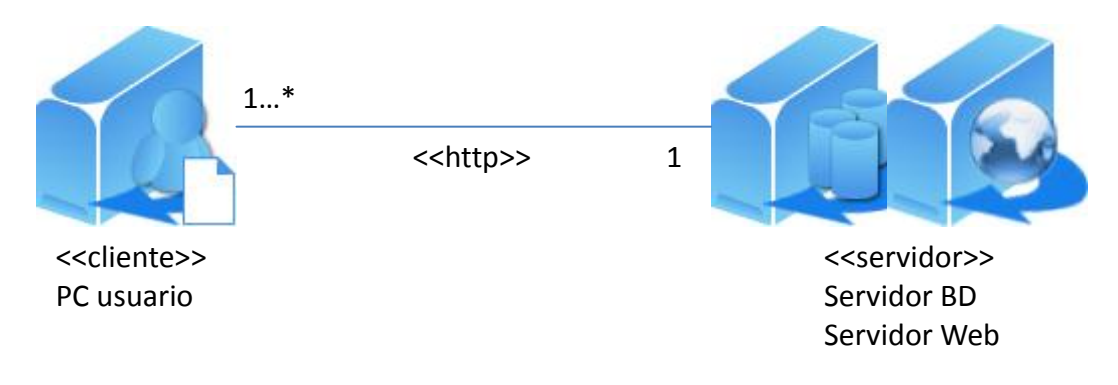

Fig.2.10 Diagrama de despliegue del sistema

#### *Conclusiones parciales del capítulo.*

Se identificaron los actores que interactúan con el sistema, así como el rol y la responsabilidad que tiene cada uno. Se describieron los requerimientos funcionales y no funcionales, a partir de los cuales se definen los casos de uso del sistema acompañados de sus descripciones.

Además se especificaron elementos relacionados con el análisis y el diseño del sistema a construir, empleando artefactos como: diagrama de clases del análisis, diagrama de clases del diseño, diagrama de despliegue y diagrama de componentes. Esto facilitó la comprensión e implementación del sistema y la comunicación entre el cliente y el desarrollador.

## <span id="page-46-0"></span>**CAPITULO 3. MANUAL DE USUARIO**

En este capítulo se explicara paso a paso como interactuar con el sistema, para que cada usuario tenga referencias tanto visuales como teóricas a la hora de desarrollar alguna acción que esté relacionada con su rol dentro del entorno Web.

## <span id="page-46-1"></span>*3.1. Mapa de navegación.*

En este sistema un estado se representa por una página que conforma una vista en el navegador. Los diagramas de navegación están formados por un conjunto de estados y sus correspondientes enlaces, a partir de los cuales un usuario puede transitar de un estado a otro con la posibilidad de retornar a la página inicial cuando estime conveniente. Los enlaces del sistema varían de acuerdo al estado de autentificación del usuario.

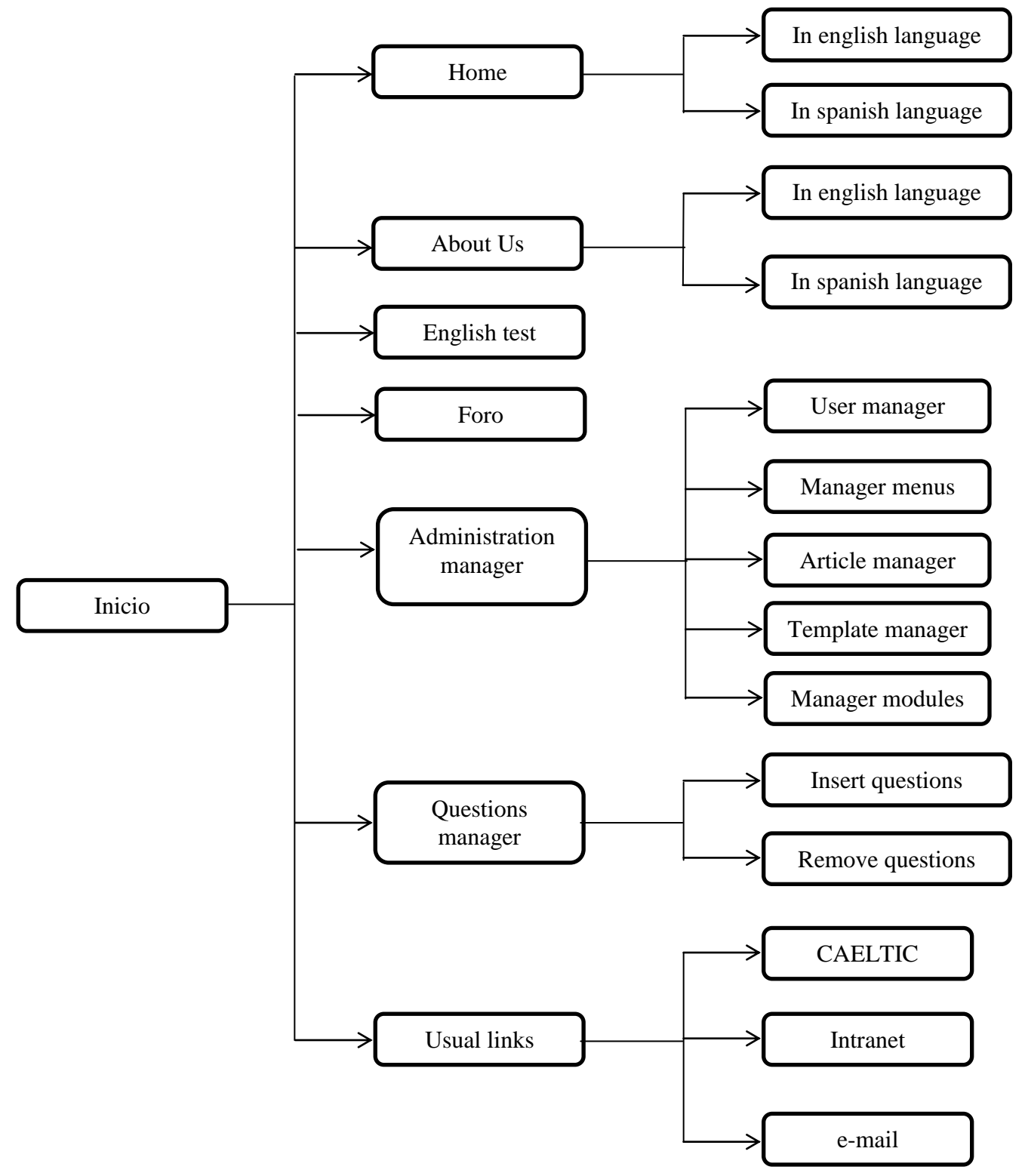

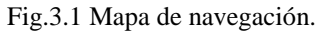

## <span id="page-48-0"></span>*3.2. Interfaz de la página inicial.*

En la interfaz principal del sistema solo aparece información básica del sistema como es el caso de "Home", "About Us" y "Usual Links" así como el formulario pertinente para registrarse o autenticarse, un buscador "Search" y un contador de vistas (ver fig.3.2). Esta vista de la interfaz principal y las funcionalidades que ofrece coinciden con la interfaz del usuario anónimo. Después de autenticarse en el sistema, los usuarios, según su rol, tienen otras opciones de navegación que se mostrarán en otros epígrafes.

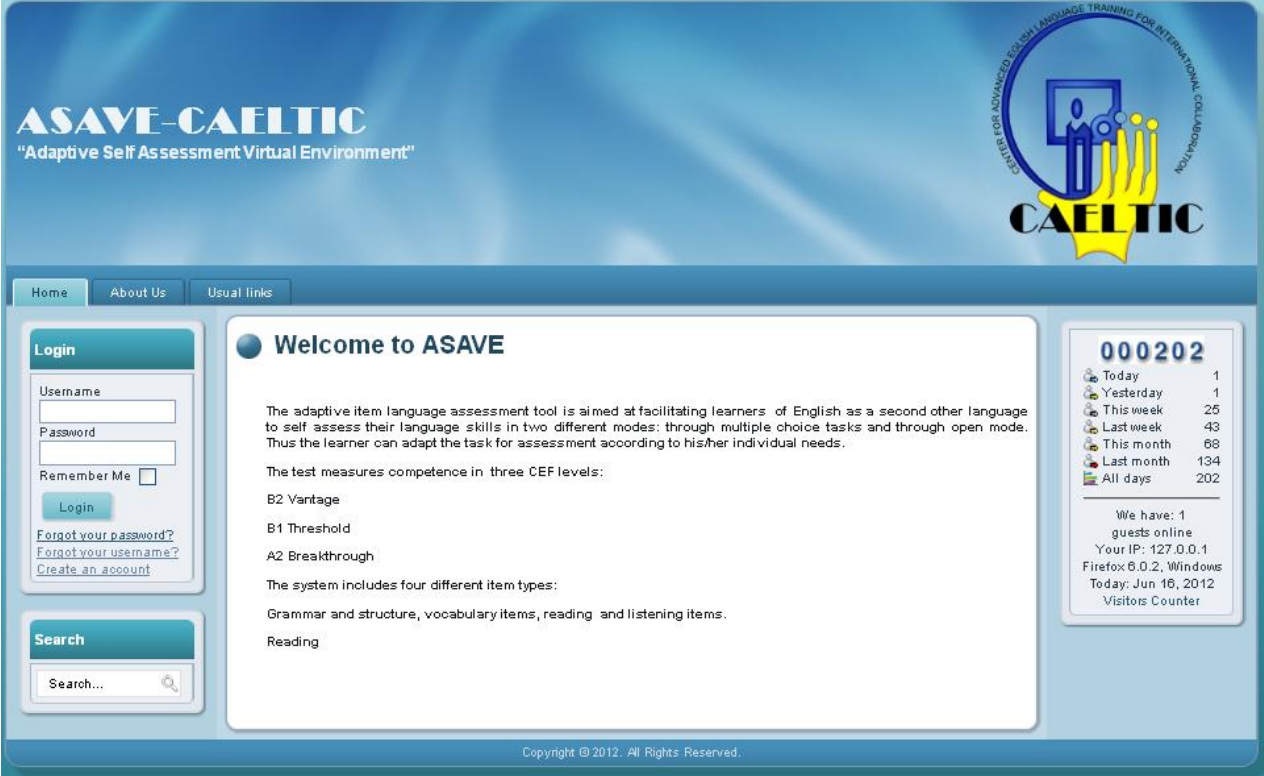

Fig.3.2 Interfaz página inicial.

## <span id="page-48-1"></span>*3.3. Interfaz de usuario registrado.*

En esta interfaz aparecen las funcionalidades del usuario anónimo más las que se les brindan a los usuarios que ya se han autenticado en el sistema, desde el momento en que se autentican ya tiene la posibilidad de responder los test de inglés y participar en el foro (ver fig. 3.3).

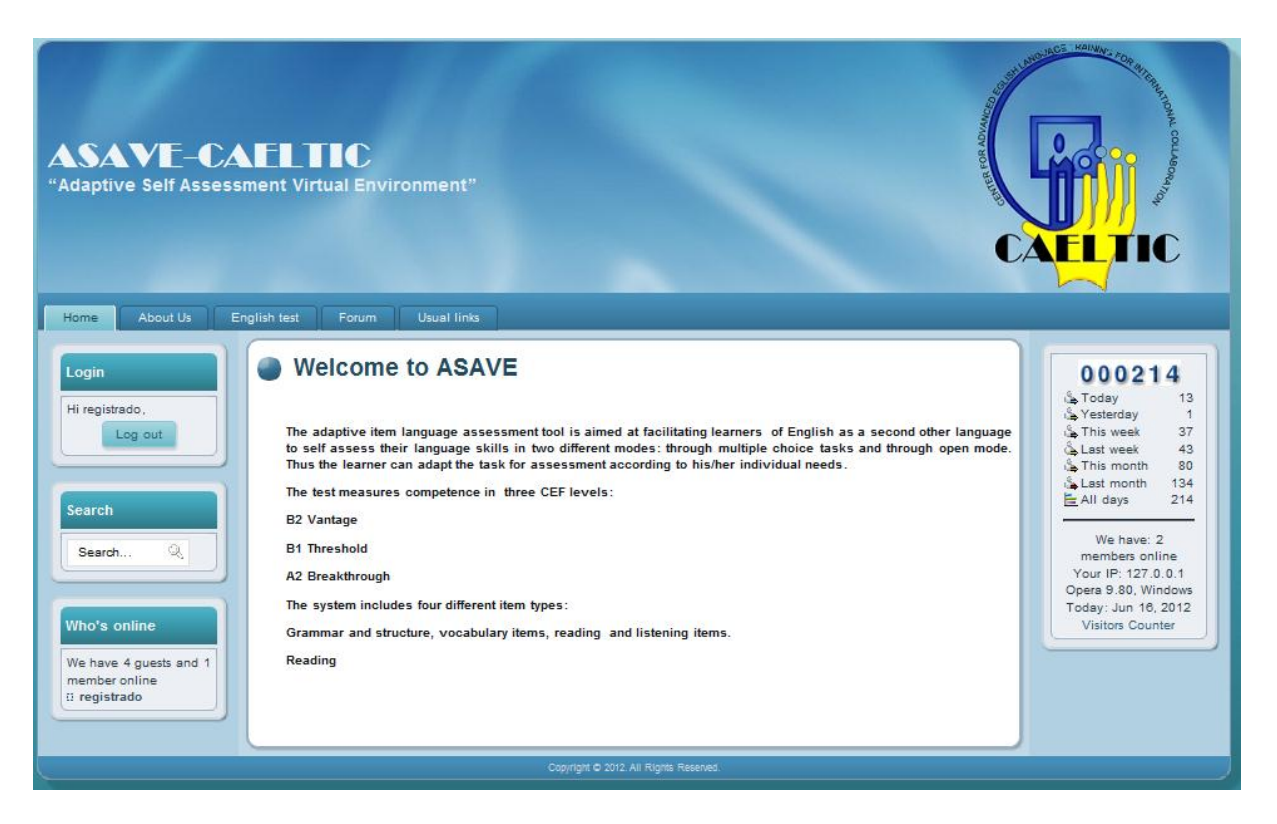

Fig.3.3 Interfaz del usuario registrado.

En el caso de seleccionar la opción de responder los test de inglés, ¨English test¨, entonces le aparecerá una nueva interfaz donde se muestran una serie de ejercicios que van apareciendo según el algoritmo planteado en el Capítulo 1, el usuario registrado tiene la opción de seleccionar el nivel por el que quiere comenzar (ver fig. 3.4).

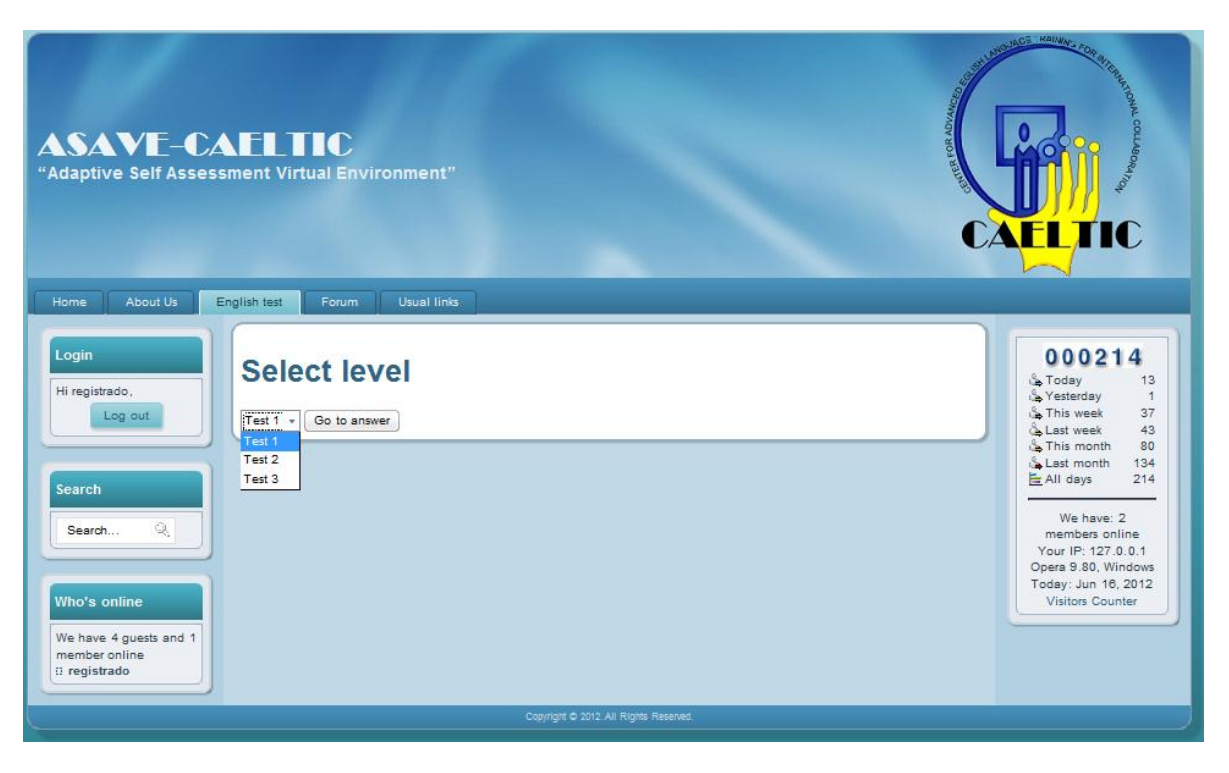

Fig.3.4 Selección del test deseado por usuario para darle respuesta.

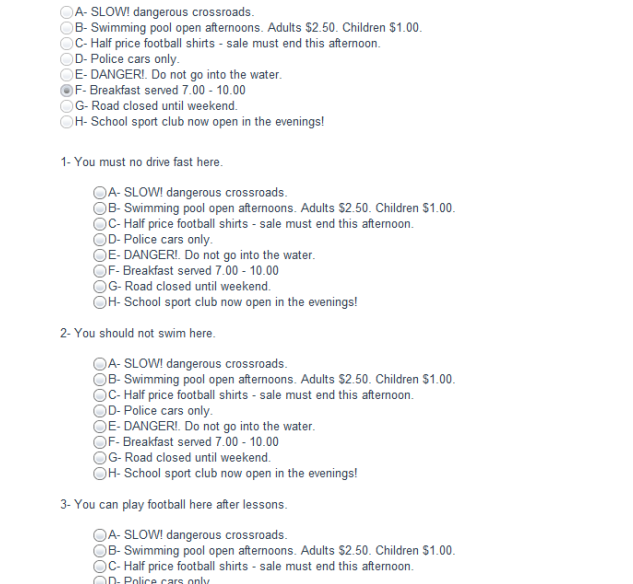

Fig.3.5 Muestra de un test de selección liberado por el sistema.

En dependencia del nivel que seleccione el usuario aparecerán los diferentes tipos de pregunta que pertenezcan a ese grupo las cuales estarán diferenciadas por el nivel. Los usuarios registrados también pueden participar en el foro con la posibilidad de intercambiar dudas y opiniones sobres temas específicos, también pueden crear nuevos temas de discusión, comentar temas creados por otros usuarios y eliminar los temas creados por ellos (ver fig.3.6).

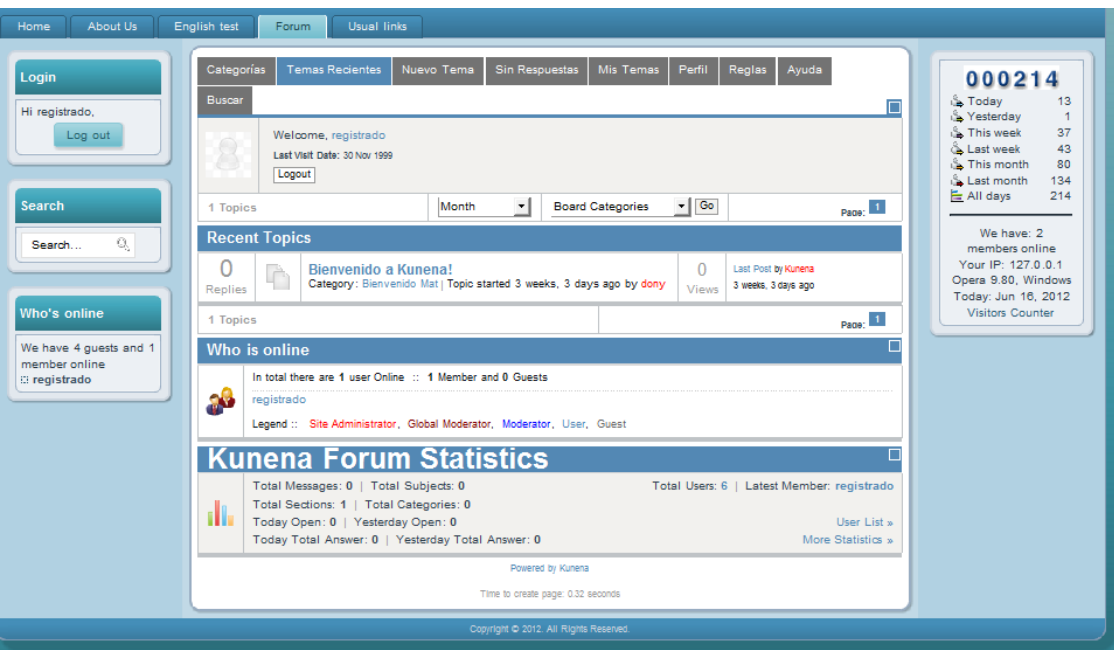

Fig.3.6 Vista del foro.

## <span id="page-51-0"></span>*3.4. Interfaz de usuario profesor.*

El usuario profesor, que coincide con el usuario gestor, de Joomla, es el encargado de gestionar las preguntas (esto incluye insertar y eliminar preguntas) además de las funcionalidades que brinda Joomla (ver fig. 3.7 - fig. 3.12).

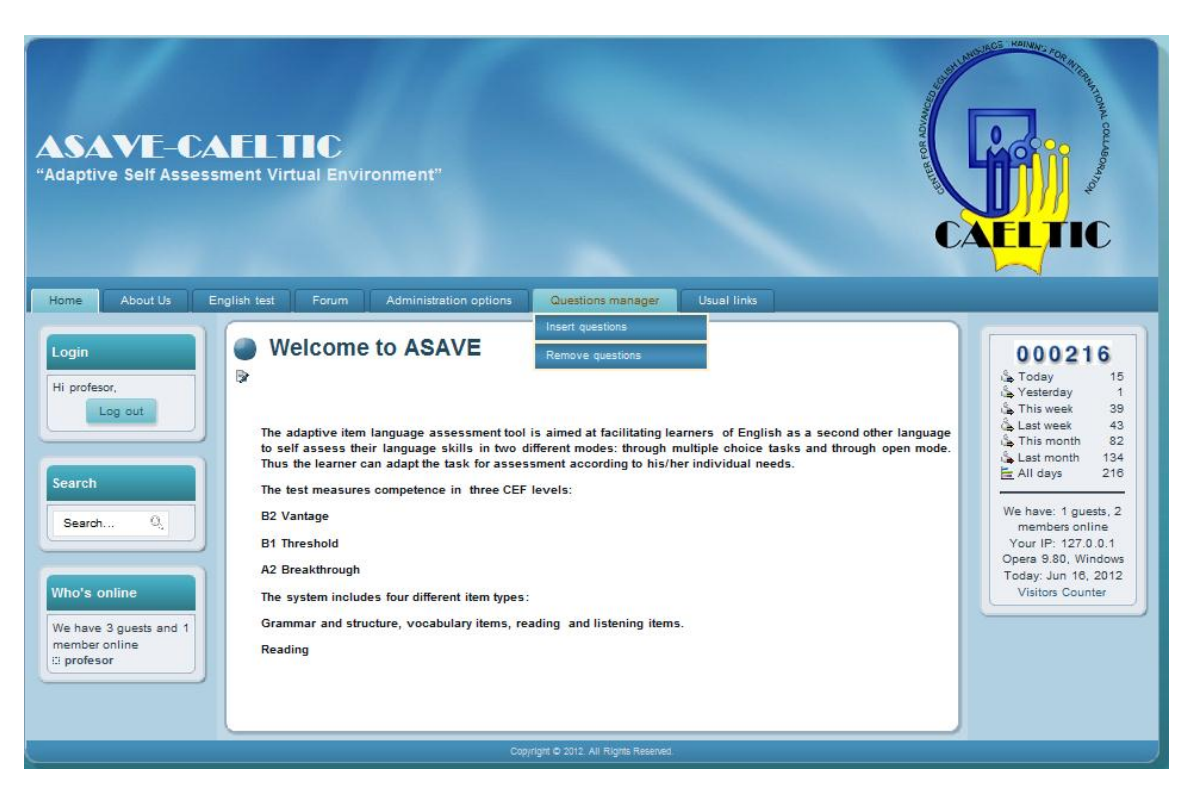

Fig.3.7 Opciones de Gestor de preguntas.

Cuando el usuario profesor selecciona Insertar preguntas "Insert questions", aparece una vista como la que se muestra en la fig.3.8 donde entra las preguntas mediante el llenado de un formulario que vari en dependencia del tipo de pregunta que vaya a insertar en el

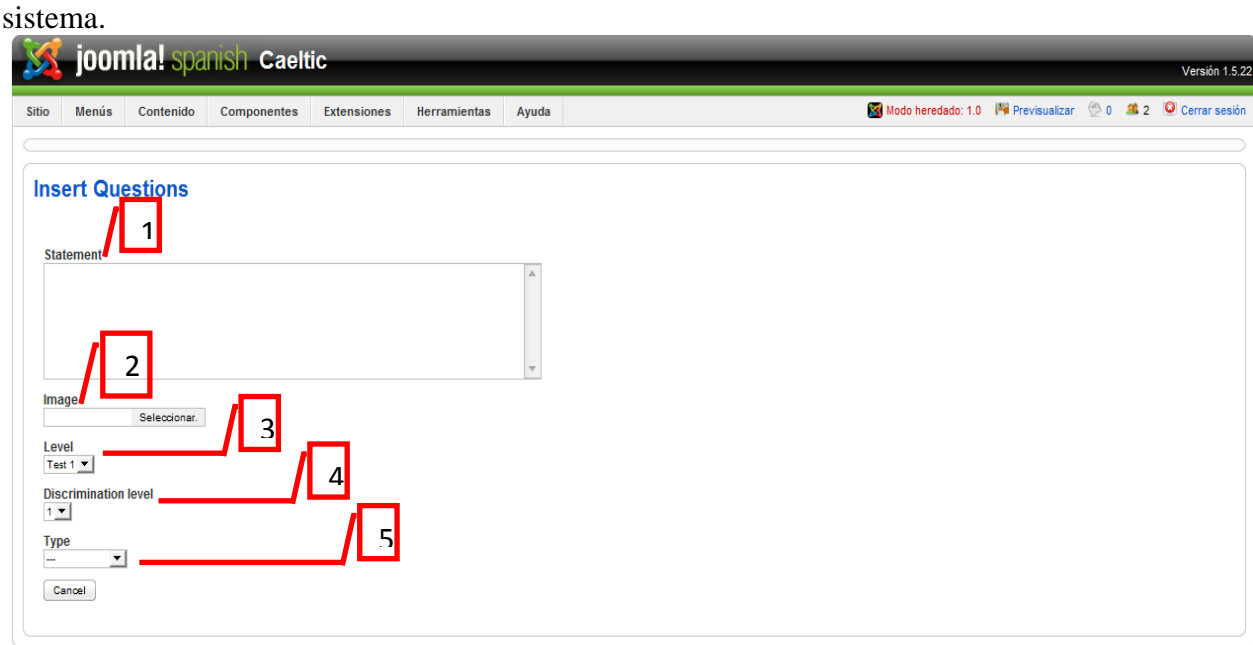

Fig.3.8 Vista principal de Insertar preguntas.

### **Tabla. Formulario Insertar preguntas.**

### **# Justificación**

- 1 Es el espacio donde se inserta el enunciado general del ejercicio que se va a insertar en el sistema.
- 2 Seleccionar una imagen desde archivo para insertarla en la pregunta en caso de que lleve información visual.
- 3 Donde se selecciona el nivel al que corresponde la pregunta (Test 1, Test 2 y Test 3).
- 4 Donde se selecciona el grado de complejidad de la pregunta (1, 2 o 3).
- 5 Seleccionar el tipo de pregunta que se va a insertar (selección, verdadero o falso y completar).

## <span id="page-53-0"></span>*3.5. Preguntas de tipo selección.*

Para inserta preguntas de tipo selección, es necesario completar un formulario como el que se muestra en la fig.3.9.

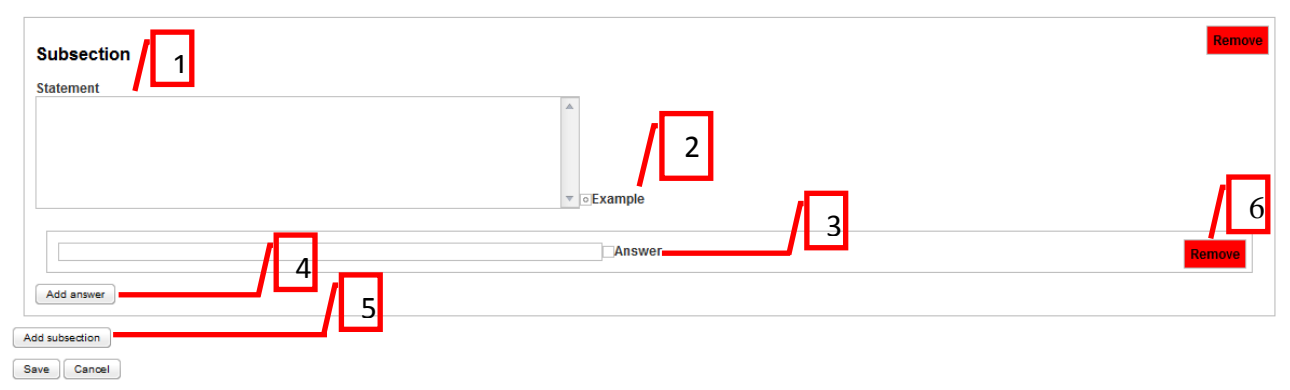

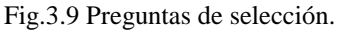

**Tabla. Formulario para insertar preguntas de selección.** 

## **# Justificación**

- 1 Enunciado particular de cada inciso que se vaya a insertar.
- 2 Botón que selecciona un inciso determinado como ejemplo para ser mostrado al usuario que va a responder el test como ejemplo para ver modo en que se deben responder las preguntas.
- 3 Posibles respuestas que se le muestran al usuario para que seleccione la correcta y en el check box se marca la respuesta correcta que es con la que se comprueba si la respuesta del usuario es correcta (esta respuesta no se le muestra a los usuarios).
- 4 Botón para insertar una nueva respuesta para el inciso.
- 5 Botón para insertar nuevo inciso.
- 6 Botón que permite eliminar tanto una respuesta como un inciso, de la pregunta que se va a insertar.

### *3.1.1 Preguntas de tipo verdadero o falso.*

Para inserta preguntas de tipo verdadero o falso, es necesario completar un formulario como el que se muestra en la fig.3.10.

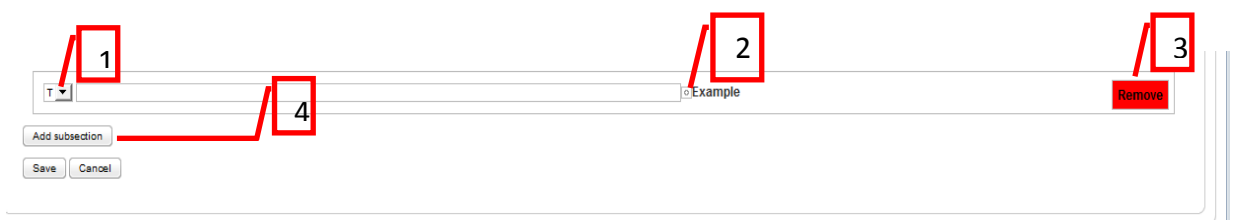

Fig.3.10 Preguntas de verdadero o falso.

## **Tabla. Formulario para insertar preguntas de verdadero o falso. # Justificación**

1 Botón para seleccionar cual es la respuesta que se debe guardar para confrontar con la respuesta que da el usuario y determinar si es correcta o no.

- 2 Botón que selecciona un inciso determinado como ejemplo para ser mostrado al usuario que va a responder el test como ejemplo para ver modo en que se deben responder las preguntas.
- 3 Botón que permite eliminar incisos.
- 4 Botón para insertar un nuevo inciso.

## <span id="page-55-0"></span>*3.6. Preguntas de tipo completar.*

Para inserta preguntas de tipo completar, es necesario llenar un formulario como el que se muestra en la fig.3.11.

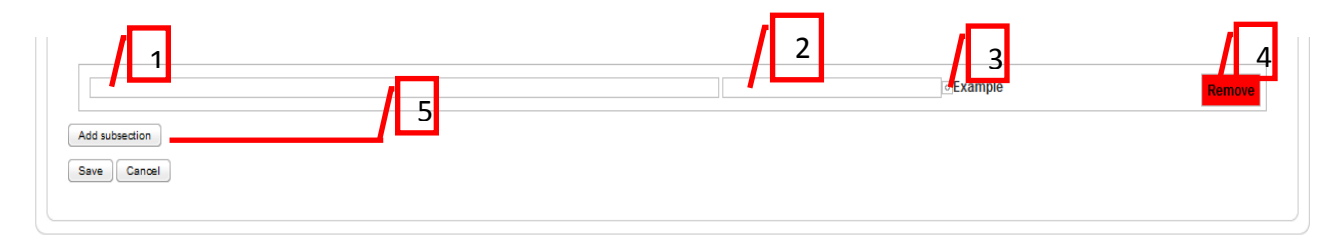

Fig.3.11 Preguntas de completar.

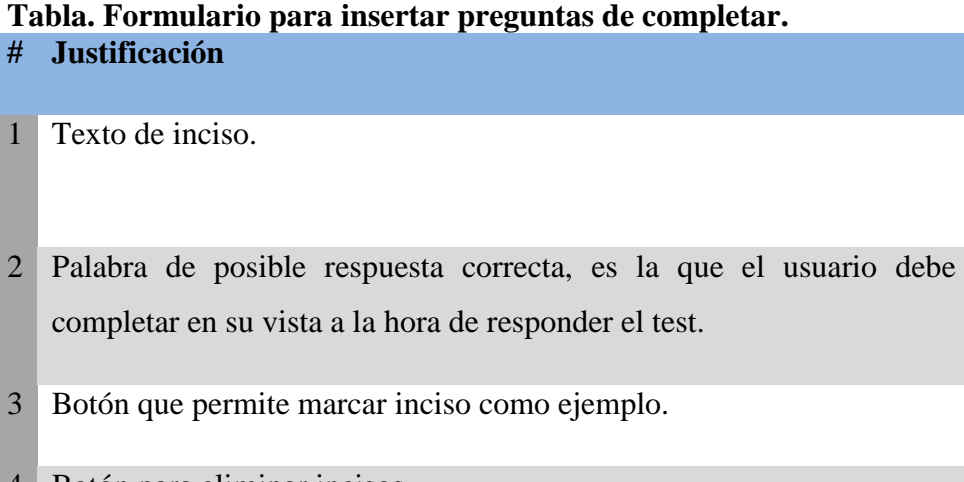

4 Botón para eliminar incisos.

5 Botón para adicionar un nuevo inciso.

## <span id="page-56-0"></span>*3.7. Vista Eliminar preguntas.*

Cuando el usuario profesor selecciona Eliminar preguntas "Remove questions", aparece una vista como la que se muestra en la fig.3.12, donde se muestran una lista de todas las preguntas que brinda la opción de seleccionar las preguntas que se desean eliminar permanentemente del sistema.

#### **List of questions**

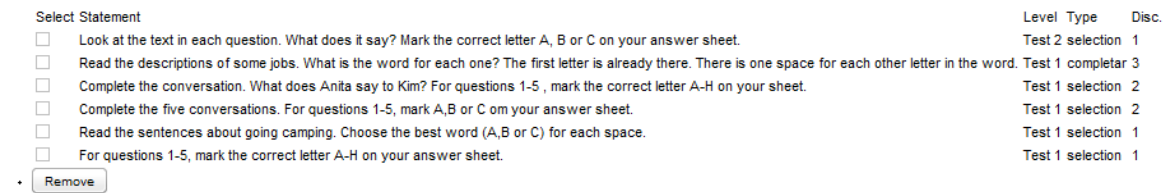

Fig.3.12 Vista Eliminar preguntas.

### <span id="page-56-1"></span>*3.8. Interfaz de usuario administrador.*

La interfaz del usuario administrador es similar a la del usuario profesor, pero en esta se incluyen funciones administrativas propias tanto del back end como del front end del sistema. En la siguiente figura fig.3.13 se muestran las facilidades que se le brindan a este usuario.

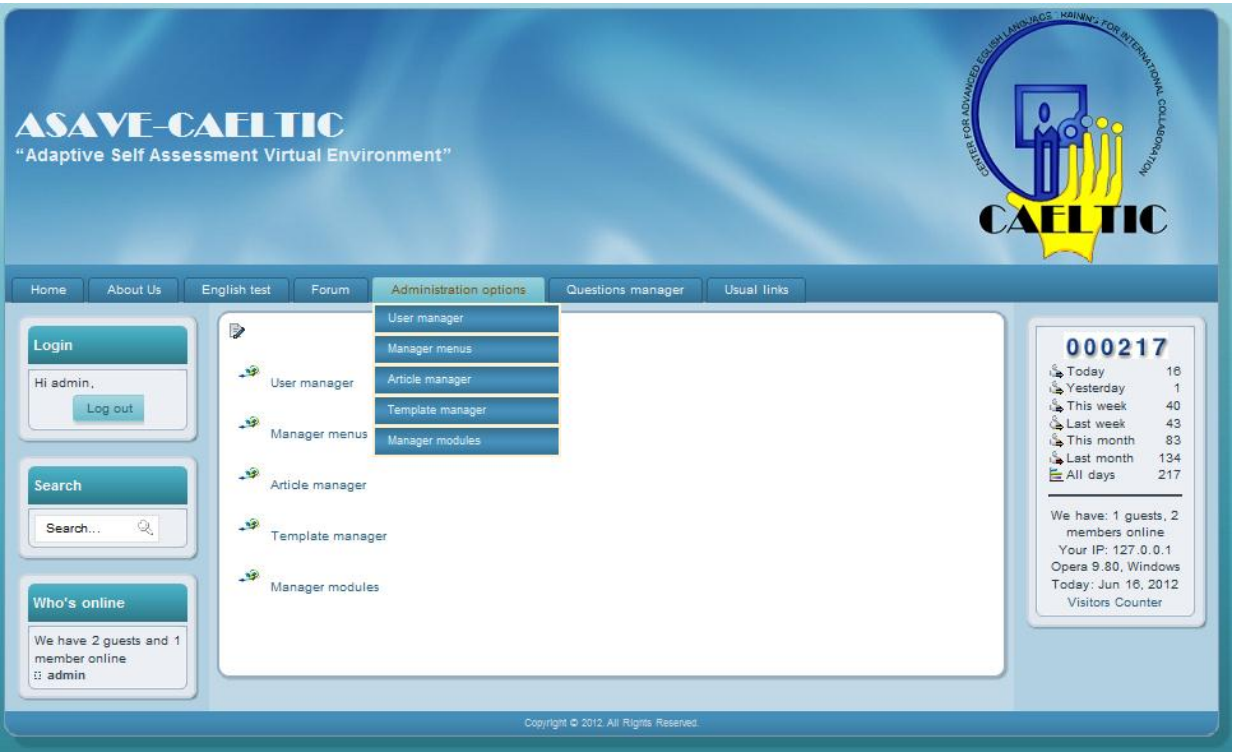

Fig.3.13 Interfaz del usuario administrador.

Para ver como desempeñar las labores de administración, ver el Manual Usuario 1.0 Joomla! en español [\(Joomla!.Org., 28 Noviembre 2006\)](#page-60-18) en el Capítulo 3.

## *Conclusiones parciales del capítulo.*

La realización de un manual de usuario en el que se explican brevemente las principales tareas de cada usuario del entorno, facilita la navegación, mantenimiento y expansión del sitio en cualquier momento deseado. Permite además conocer las diversas secciones del sitio y las tareas o acciones que se pueden realizar.

## <span id="page-58-0"></span>**CONCLUSIONES**

- 1. Se determinaron las características de la técnica de evaluación del examen adaptativo del idioma que se ajustan al entorno laboral del CAELTIC.
- 2. Se diseñó la base de datos que posibilita almacenar los ejercicios de selección, verdadero o falso y completar que forman parte de los exámenes, así como el registro histórico de las personas (perfiles) examinadas.
- 3. Se diseñó e implementó el entorno Web evaluativo adaptativo del nivel de idioma Inglés para los estudiantes matriculados en CAELTIC.
- 4. Se desplegó el entorno Web en CAELTIC, en donde se encuentra en fase de prueba.

## <span id="page-59-0"></span>**RECOMENDACIONES**

- 1. Incrementar las funcionalidades del entorno Web agregándole otros tipos de pregunta además de las que tiene definidas.
- 2. Complementar la parte referente a respuestas en modo abierto propuesto por AILA en el diagrama de funcionamiento de los test en forma adaptativa.

## <span id="page-60-0"></span>**BIBLIOGRAFIA**

- <span id="page-60-4"></span>AKMAJIAN, A. 1998. Linguistics. An Introduction to Language and Communication. The MIT Press. Third Edition. ed.
- <span id="page-60-6"></span>ARMSTRONG, T. 1999. Seven Kinds of Smart : Identifying and Developing Your Multiple Intelligences. New American Library.
- <span id="page-60-17"></span>CL, J. 2010. Carácteristicas de Joomla! CMS. Available: [http://www.joomla.cl/component/content/article/1-pasadas/12-caractericas-de](http://www.joomla.cl/component/content/article/1-pasadas/12-caractericas-de-joomla-cms.html)[joomla-cms.html.](http://www.joomla.cl/component/content/article/1-pasadas/12-caractericas-de-joomla-cms.html)
- <span id="page-60-1"></span>COUNCIL.OF.EUROPE 2001. Common European Framework of Reference for Languages: Learning, Teaching, Assessment. Cambridge. Cambridge University Press.
- <span id="page-60-14"></span>CROSSING-TAYLOR, C. 2012. *Ventajas de un Gestor de Contenidos (CMS)* [Online]. Available:<http://www.omdream.com/ventajas-de-un-gestor-de-contenidos/> [Accessed 2012 2012].
- <span id="page-60-5"></span>CHOMSKY, N. 1997. Powers and Prospects. Reflections on Human Language and the Social Order. . *In:* PRESS., P. (ed.) Second Edition ed.
- <span id="page-60-7"></span>GARDNER, H. E. 1993. Frames Of Mind: The Theory Of Multiple Intelligences.
- <span id="page-60-9"></span>GIOUROGLOU, H. U. O. M. G. H. U. G., DR. ECONOMIDES, A. U. O. M. G. E. U. G. & Year. The Development of the Adaptive Item Language Assessment (AILA) for Mixed-Ability Students *In:* The Development of the Adaptive Item Language Assessment (AILA) for
- Mixed-Ability Students 24-28 octubre 2005 2005 Vancouver, Canada.
- <span id="page-60-8"></span>IVALIO.PARTCHEV 2004. A visual guide to item response theory. *In:* JENA, U. (ed.).
- <span id="page-60-10"></span>JONES.R. 2001. Asociación de Examinadores de Lenguas de Europa (ALTE)

<span id="page-60-18"></span>JOOMLA!.ORG. 28 Noviembre 2006. Joomla! User Manual

- <span id="page-60-16"></span>JOOMLAOS.NET. 2010. Tutoriales de Joomla! Available: [http://www.joomlaos.net/componentes-modulos-y-mambots-de-joomla-2.php.](http://www.joomlaos.net/componentes-modulos-y-mambots-de-joomla-2.php)
- <span id="page-60-12"></span>MILENIUM. 2010. *Sistemas para administración de contenido de páginas web* [Online]. Available:<http://www.informaticamilenium.com.mx/paginas/mn/articulo98.htm> [Accessed 2012 2012].
- <span id="page-60-3"></span>SCHUNK, D. H. 1996. Learning theories : an educational perspective.
- <span id="page-60-2"></span>TWIGG, C. 1994. "The Need for a National Learning Infrastructure", Educom Review, 29, Nos. 4,5 and 6.
- <span id="page-60-11"></span>VICENTE PONSODA, J. O., PEDRO HONTANGAS, JAVIER REVUELTA, CARMEN XIMÉNEZ, FRANCISCO J. ABAD Y JUAN RAMÓN BARRADA. Available: [http://www.uam.es/personal\\_pdi/psicologia/fjabad/cv/tai.html](http://www.uam.es/personal_pdi/psicologia/fjabad/cv/tai.html) [Accessed 3/1/2012 3/1/2012].
- <span id="page-60-15"></span>WEB, M. D. 2008. *¿Qué es Joomla!?* [Online]. Available: <http://www.maestrosdelweb.com/editorial/que-es-joomla/> [Accessed 21/11/2012 2011].
- <span id="page-60-13"></span>WIKIPEDIA. 2012a. *Sistema de gestión de contenidos* [Online]. Available: <http://es.wikipedia.org/wiki/CMS> [Accessed 2012 2012].

<span id="page-61-1"></span><span id="page-61-0"></span>WIKIPEDIA. 2012b. *Tecnologías de la información y la comunicación* [Online]. 2012. Available:<http://es.wikipedia.org/wiki/NTIC> [Accessed 2012]. WIKIPEDIA 2012c. Marco común europeo de referencia para las lenguas.